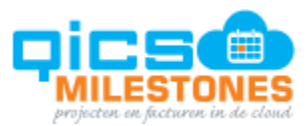

# **QicsMilestones Sprint 62 Changes**

**714 Do not remember any filter settings in generated Invoices window** When the new invoicing batch is created for a generation of invoices or invoice advances, all input fields were previously remembered and pre-filled the next time the invoices were generated, many of which were not applicable anymore. In new version only those fields are remembered, that have a default value defined in the system:

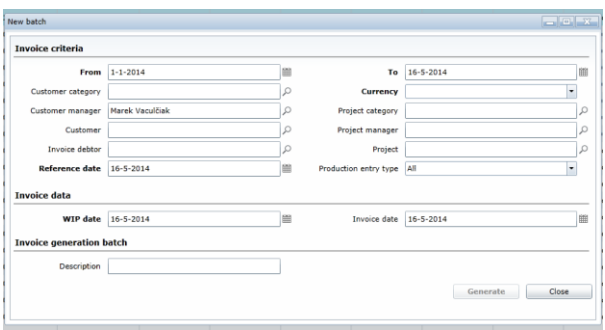

**1158 Add filter to Projects overview on project membership** Projects can be looked up in the Projects overview page, where selected employee is a member. Users can this way easily get (for example) an overview of all his/her projects:

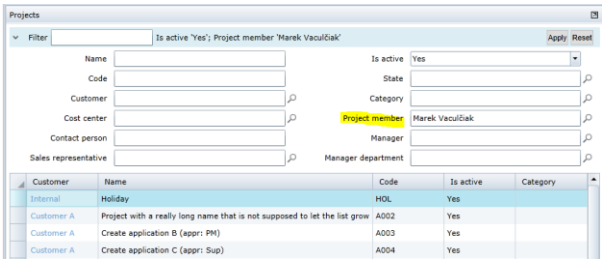

**1269 Increase the limit for invoice layout size to 10MB** Invoice layouts are uploaded to QicsMilestones as Crystal Reports files (\*.rpt). QicsMilestones has a limit for maximum size of this file. Previously was this limit 4MB, which appeared too little in situations where pictures are included in the invoice layout, such as company logo's with larger resolution. For this reason the limit was increased to 10MB.

**1298 Performance issues on invoices** Performance of Edit invoices page was increased, especially in situations when sorting is applied. Opening and working with invoice (Edit invoice popup) was optimized as well.

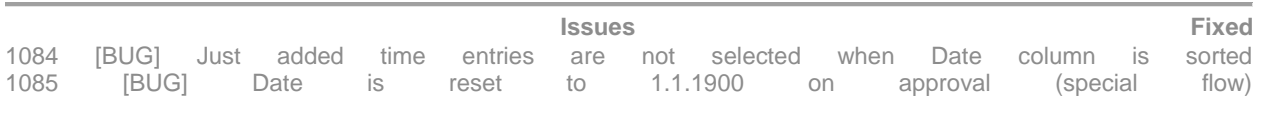

Pagina 1 van 62

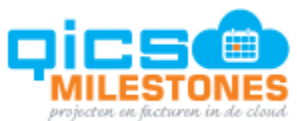

1097 [BUG] Multiselect (CTRL + click) does not work when list view is sorted and columns are customized. 1156 [BUG] Open report button is disabled when all required parameters have default values prefilled 1177 [BUG] Enter confirmation is needed when changing start / end time (inline editing) 1179 [BUG] Planning pages: very often Detail popup contains nothing 1231 **I**BUG] Approval by project exceptions 1264 [BUG] On item update of Will be invoiced, IsBillable is not recalculated 1274 [BUG] No item prefilled when last used task prefilled in H&E 1277 [BUG] Error when trying to use cached but deleted settings in H&E 1281 [BUG] Incorrect installment date after prolong<br>1283 [BUG] Application settings for default project rates contain incorrect values 1283 [BUG] Application settings for default project rates contain incorrect values 1284 [BUG] Time entries are not scrolled into view after drag-dropping them in list view 1332 [BUG] Error while loading hyperlinks for an employee 1335 [BUG] Updating employee's department via web api does not work 1329 [BUG] System.InvalidOperationException: An entity with the same identity already exists in this EntitySet.

# **QicsMilestones Sprint 61 Changes**

**1043 Add permissions for Resource planning** Previously, each user could see the entire project planning for all projects, if a user was a project member. In the new version a new permission is added: View planning of projects where user is project member. Administrators can remove this permission from certain user roles in situations where project members should not see each other planning. In such situation, project members only can see their planning in their resource calendar, or import their planning into time entry page, but they can open neither resource planning, task board, nor resource planning page.

**1155 Add full text search on invoice number in Edit Invoices** Invoices page has a new filter. Users can search invoices with certain invoice number. User can enter first few characters of invoice number to find all invoices whose invoice number starts with entered text:

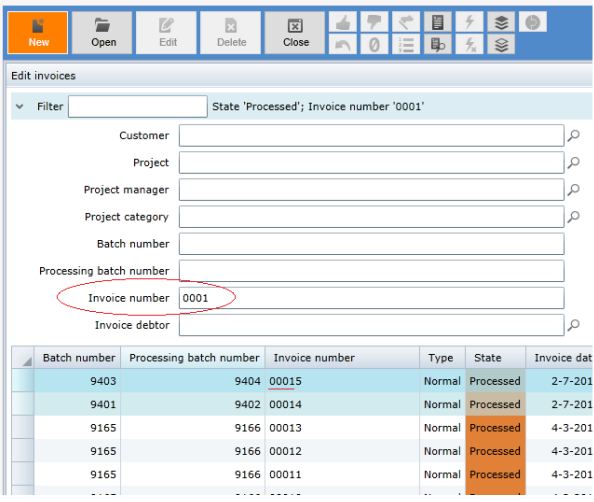

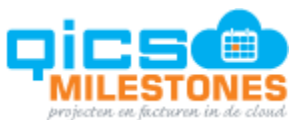

**1174 Show invoice preview with number formatting defined in report definition (.rpt)** QicsMilestones does not apply any regional settings set in the user's browser, or in user's preferences, but all formatting must be explicitly specified in the invoice layout file. This is necessary to ensure, that invoices previewed as PDFs before invoice processing are exactly the same as when they are processed and PDFs are generated by the server background process with possibly different regional settings.

#### **Issues Solved in Sprint 61**

1252 [BUG] Not possible to open any report 1243 [BUG] User with incorrect interface settings can not open Hours & Expenses 1088 [BUG] When opening any entity picker in Edit values popup for edit invoice lines, date is unchecked 1090 [BUG] Just created time entries are not saved into DB when leaving page earlier than Submit 1098 [BUG] Edit invoice - 'Project information' tab - surcharges are not counted to amounts 1173 [BUG] Only one day time entry are in the week view when switching from List view and only one day is selected 1200 [BUG] Filter criteria is too complex error on invoices overview 1241 [BUG] Time entry label is not multi-line 903 [BUG] Date range is not changed when switching tab

**Website for Mobile Devices** The mobile website is added to QicsMilestones. This website can be opened from mobile devices (iPhone, Android, Windows Phone) at address <https://qicsmilestones.qics.nl/mobile> . Users can log in with their QicsMilestones account and use interface designed for mobile devices to enter time and expenses.

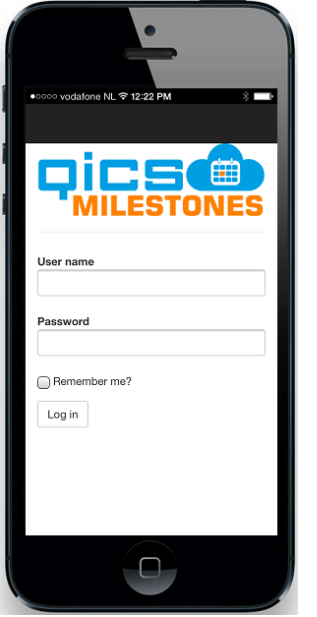

Log in page:

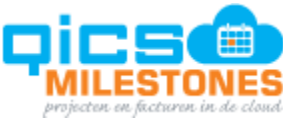

Home page shows overview of time or expense entries written in the current day.

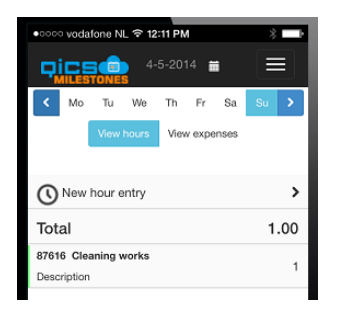

User can use controls to switch between entering hours and entering expenses:

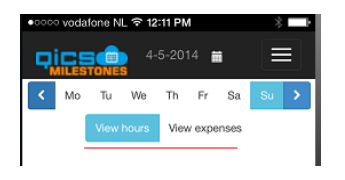

Navigate to to a a different day:

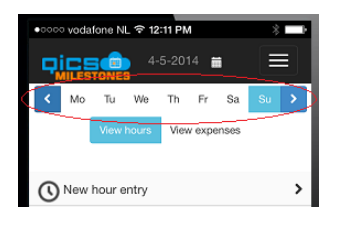

Creation of a new time entry is initiated by tapping on the New hour entry item:

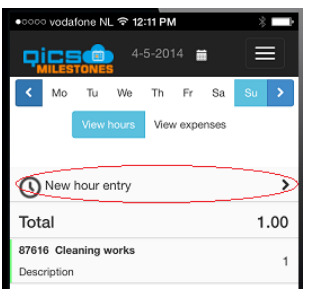

List of projects is displayed where user is entitled to write time, or expenses on. User can scroll through the projects, or search for a known project in the search box: or search for a known project in the search box:

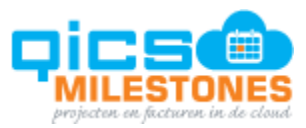

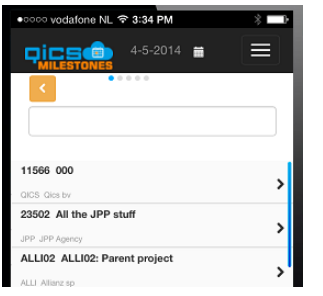

By tapping on a project, website navigates to selection of a task, if there are any tasks user can select from. If there are no tasks, or the user can only select a single task, the task is selected automatically and navigation change to selection of project item:

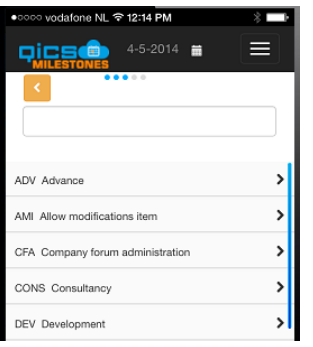

After item is selected, user can enter quantity and description to complete the new time (or expense) entry. Completed entry then can be reviewed and saved, using Save button: entry then can be reviewed and saved, using Save button:

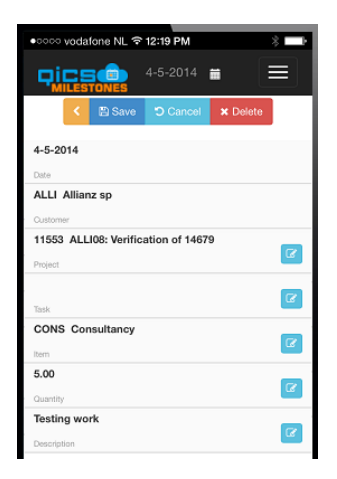

After saving the new entry, navigation returns back to the home page.

# **New Reports in Sprint 61**

#### **Service** and **Service** and **Service** agreements and **Service** agreements and **Service** agreements and **Service** and **Service** and **Service** and **Service** and **Service** and **Service** and **Service** and **Service** and **Servic**

**The** "Service agreements" report shows an overview of the projects with "recurring installments" to see the productivity of the last 12 months.

Parameters:

- Project
- Project category
- Project is active

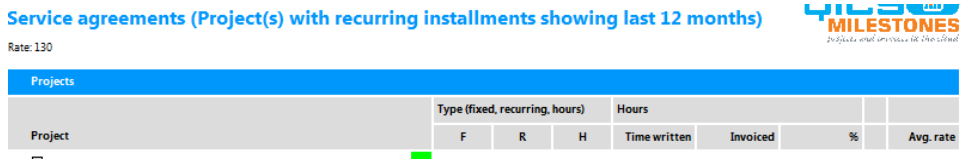

The "Service agreements" reports shows projects who have a project setting "Project payment agreements" checked on **installments**". The securring tensor installments". The securring tensor installments".

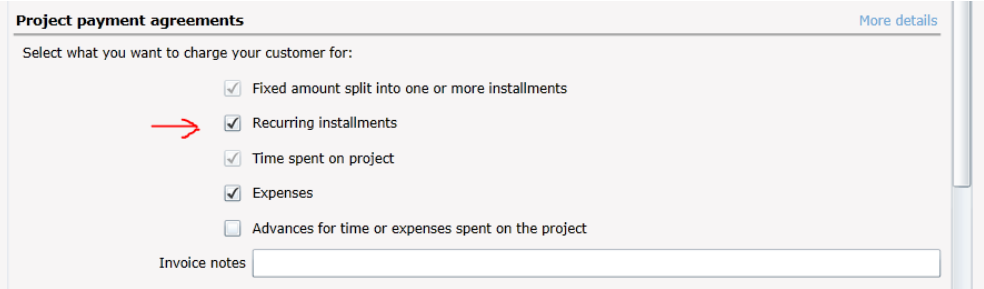

The first column after project is an indicator that shows a color on the following values:

- When the Avg. rate has a value of 0 then the color "Silver" is shown
- When the Avg. rate has a value  $> 0$  and  $\lt$  = 90 then the color "Red" is shown
- When the Avg. rate has a value > 90 and <= 130 then the color "Lightgreen" is shown
- When the Avg. rate has a value > 130 then the color "Lime" is shown

The Type columns shows/contains which "Project payment agreements" has checked on:

- F stands for the "Fixed amount split into one or more installments" setting
- R stands for the "Recurring installments" setting
- H stands for the "Time spent on project" setting

The Hour columns shows/contains the data on the following manner

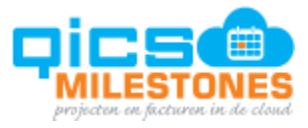

**Invoiced** shows invoicing amount from the invoicing lines

Looks at the last 12 months based on the date of the invoice lines. The Invoicing header has no "Proposed" or "Rejected" state.

**Time written** shows the hours written in the time sheet entry

Looks at the last 12 months on the date based on the time sheet entries The Time sheet entry has no "Rejected" or "Concept" state

**%** shows the percentage of the total hours written on the project or customer on the following formula:

Time written / total time written

**Avg. rate** shows the average rate calculated on the following formula:

Invoiced / Time written

**Sorting and Groupings**

The groups the project by Customer and sorts them on which customers the most hours are written. The projects are sorted by the most invoiced amount and after that the most written hours.

**Project progress overview** The "Project progress overview" report shows the progress overview for project on 1 row per project

Parameters:

- Project
- Project category
- Project is active
- **Cost center**
- BugetOnly (Only show projects with Budget hours)

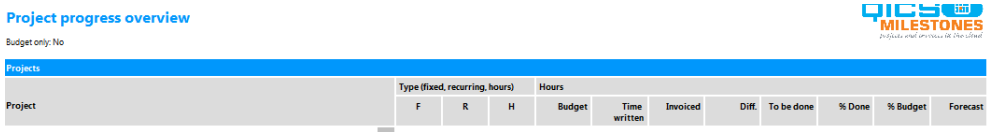

The "Type" columns shows/contains which "Project payment agreements" has checked on:

- F stands for the "Fixed amount split into one or more installments" setting
- R stands for the "Recurring installments" setting
- H stands for the "Time spent on project" setting

The "Hour" columns shows/contains the following information:

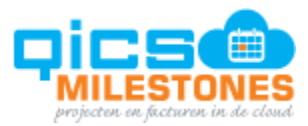

- **•** Budget show the budget hours of the project tasks
- Time written shows the hours written
- Invoiced shows the hours that a written on external projects and invoiced
- Diff. shows the difference between budget and time written
- To be done shows the amount of work remaining hours left on the tasks of the project
- % Done shows a percentage that is calculated on the following rules:

When a project has a planning and Time written + To be done <> 0 then it calculates the percentage with the following formula:

 Time written / (Time written + To be done) Else:

 Time written / BudgetBudget shows a percentage that is calculated on the following formula **\*** Time written / Budget

Budget shows a percentage that is calculated on the following formula

#### Time written / Budget

Forecast shows a percentage that is calculated on the following formula

Budget – (Time written + To be done)

# **Sorting and Groupings**

The reports sorts the projects on the highest Budget, then the highest budget amount from the project tasks and then by the highest Time written

# **Productivity per employee (amounts)**

The report "Productivity per employee (amounts)" shows productivity per employee in amounts Parameters:

- Employee
- **Employee is active**
- From
- To

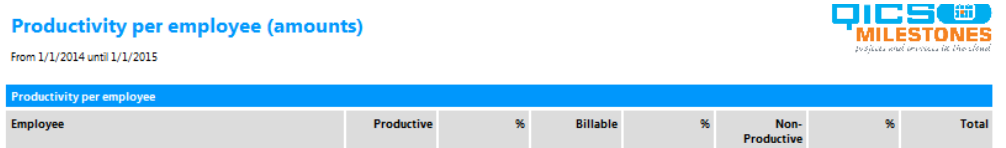

The "Productivity per employee" columns shows/contains the following information:

**Productive** shows the amount that is calculated on the following formula:

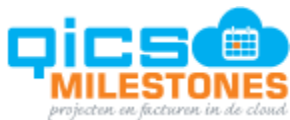

Productive hours written in the time sheet that are productive, but not billable \* Rate based on time sheet and if that not contains data then by the rate that is specified on the Item the hours are written

% (Productive) show a percentage that is calculated by the following formula:

Productive hours written on the time sheet / total hours written on the time sheet

**Billable** shows the amount that is calculated on the following formula:

Billable hours written in the time sheet \* Rate based on time sheet and if that not contains data then by the rate that is specified on the Item the hours are written

% (Billable) show a percentage that is calculated by the following formula:

Billable hours written on the time sheet / total hours written on the time sheet

**Non-productive** shows the amount that is calculated on the following formula:

Non-productive hours written on the time Rate based on time sheet and if that not contains data then by the rate that is specified on the Item the hours are written (Non-productive hours are hours that are not billable and not productive, for example sick days or holidays.)

**%** (Non-productive) show a percentage that is calculated by the following formula:

Non-productive hours written on the time sheet / total hours written on time sheet

**Total** shows the amount that is calculated on the following formula:

Productive + Billable + Non-productive

• Sorting and Groupings

The reports groups on Currency sorted on currency (alphabetically), Department sorted on department (alphabetically) and employee sorted on employee name

**Time allocation per employee**

Show time spent per Item, shows project category per project and customer per project

Parameters:

- Employee
- From
- To

The data in this reports filters on the following:

- The state of the time sheet entries are only shown with the following states:
	- o Submitted
	- o Approved

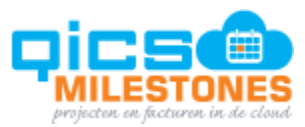

o Invoiced

• The expense entries our filtered out

# **Time allocation per employee**

Employee: 22 24, From 1/1/2013 until 1/1/2014

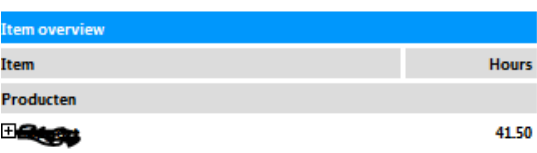

The "Item overview" columns shows/contains the following information:

Hours show the amount of hours that are written on the timesheet per item for the employee selected

**Sorting and Groupings** The reports groups on main group item sorted on main group item (alphabetically), group item sorted on the highest written billable hours, the highest productive hours and the highest non-productive hours and groups on items sorted by item name.

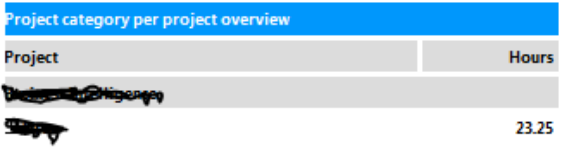

The "Project category per project overview" columns shows/contains the following information:

Hours show the amount of hours that are written on the timesheet per item for the employee selected

**Sorting and Groupings** The reports groups on department sorted on department (alphabetically), group project category sorted on the highest written billable hours, the highest productive hours and the highest non-productive hours and groups on project sorted by the highest written hours.

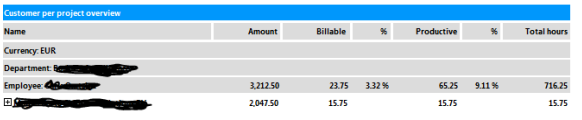

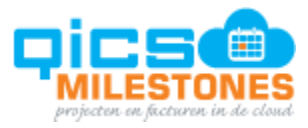

The "Customer per project overview" columns shows/contains the following information:

- Amount shows the invoiced amount based on the written hours and rate from the time sheet.
- Billable shows the billable hours written on the time sheet
- % (Billable) show a percentage that is calculated by the following formula:
- o Billable hours written on the time sheet / total hours written on the time sheet
- Productive shows productive hours written in the time sheet that are productive, but not billable
- % (Productive) show a percentage that is calculated by the following formula: o Productive hours written on the time sheet / total hours written on the time sheet
- Total shows the number of hours that are written on the timesheet that is calculated on the following formula:
	- o Productive + Billable + Non-productive hours

# **Issues Solved in Reports in Sprint 61**

**Project year planning**

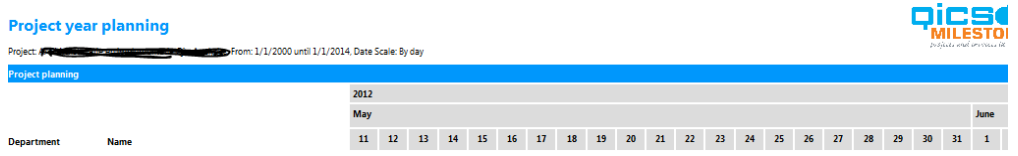

Project year planning is changed to two reports to improve performance:

• Project year planning per department

Required filter on department

Project year planning per project

Required filter on project

**Invoiced per customer**

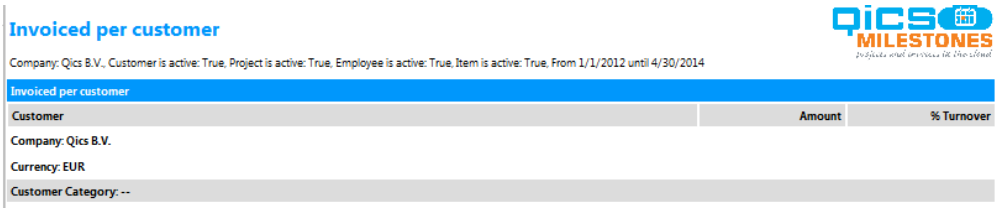

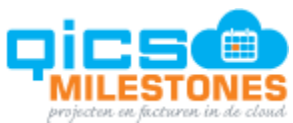

Projects without a project category were filtered out, this project don't need a project category any moreProject progress overview

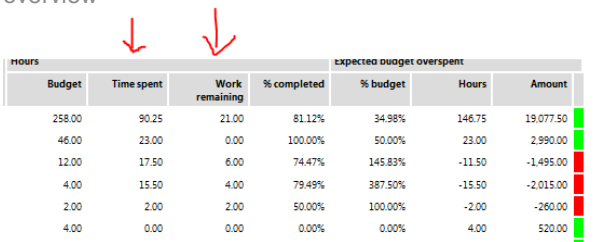

Tasks with changes were not (always) recalculated in the report.

# **Project monitor detail**

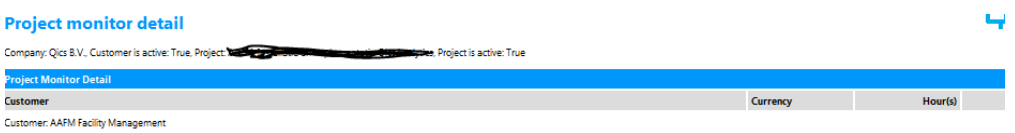

Improved performance when a tenant has multiple companies.

**Display Report Parameters on Reports** In some cases, reports did not show all parameters in the report header section that user selected before opening the reports. In new version this was fixed for following reports:

- Hours and expenses per customer per project per item detail (Selected Item was not shown on the report)Hours per employee per item detail (Item and Manager were not shown)
- Productivity per employee (Manager was not shown)
- Timesheet per employee (Manager was not shown)

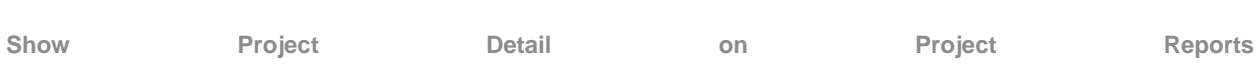

Project reports did not show any project detail in some cases:

- Project breakdown project details were not filled in
- Project planning project details were not filled in for projects without tasks

# **QicsMilestones Sprint 60 Changes**

**895 Date selection in 'To' fields unified**

There was an inconsistency in applying the 'To' date filters in QicsMilestones. On some places the 'To' filter date was excluded from the selection, while on other places the 'To' filter date is included (e.g. Reports). From now on, all filters in QicsMilestones include the 'To' date.:

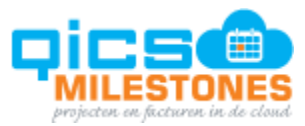

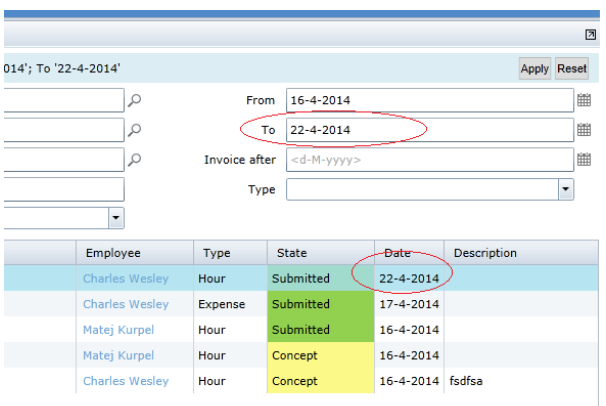

**985 The 'Invoice After' setting on time entry is protected with a permission**

A User whose Role doesn't include the permission: Edit invoicing settings on production entries

Time entry Timesheet entry Edit invoicing settings on production entries

Won't be able to modify the 'Invoice after' setting on time entries:

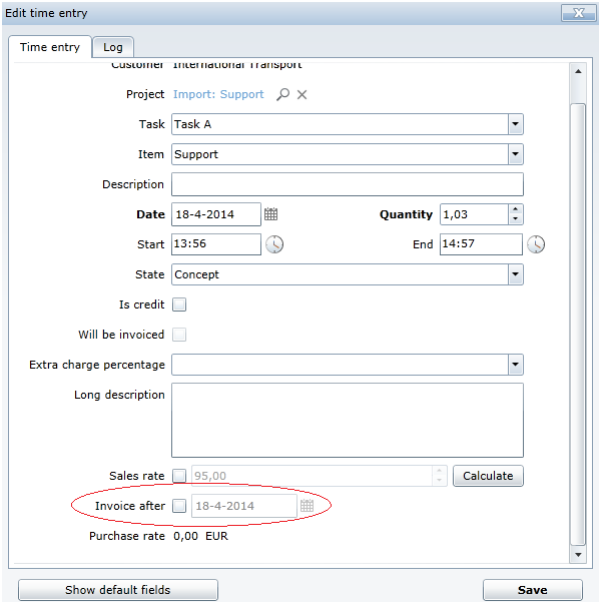

#### **1044 Project setting "Allow planning and time entry" is split into two separate settings**

The 'Allow planning and time entry' setting was split into two separate settings. With this change theplanning of a project can be created, or viewed, even by employees who can't register time on the project. The same way, time can be written on projects without the possibility to create a project planning:

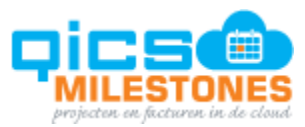

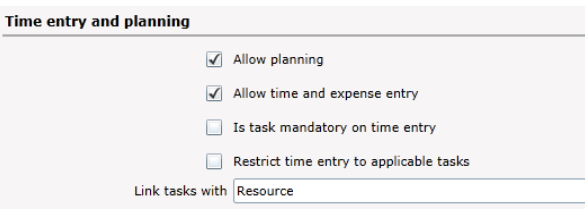

**1103 The start time will be preserved when the end time is changed**

Previously, when the 'End time' of a time entry was changed, the Start time was changed automatically to preserve the duration (Quantity) of the time entry. It appears to be more intuitive to preserve the Start time and to change the duration of the time entry when the 'End time' is modified (extending or shortening the time entry)

#### **1104 Inline edit of the start/end time in the list view**

The Start- and End time columns can now be modified directly in the list view, without opening the 'Edit time entry popup':

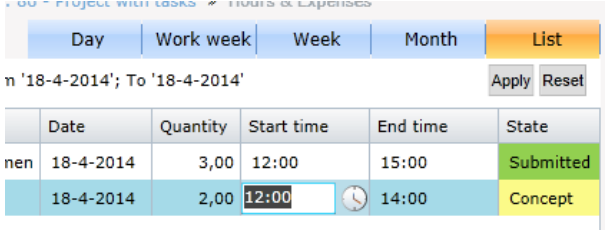

### **1105 Add totals on list view**

The list view in the 'Hours & Expenses page' now contains a 'Total section'. When only one row is selected in the list, the 'Total section' shows totals for all the displayed records. When multiple rows are selected, the 'Total section' shows the totals of the selected rows:

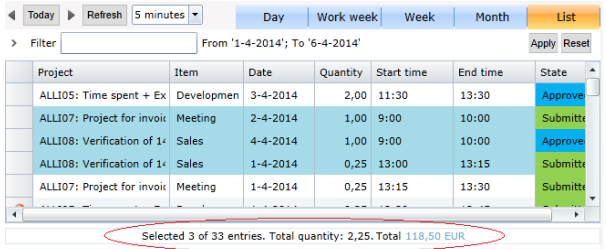

**1106 Interval dropdown added**

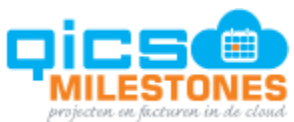

An interval dropdown has been added to the Hours & Expenses page. This field indicates the quantity (duration) of entries that will be created by the Drag and Drop method. For example when the interval dropdown is set to 5 minutes, all new entries will have initially 5 minutes quantity, which can later be changed by the user:

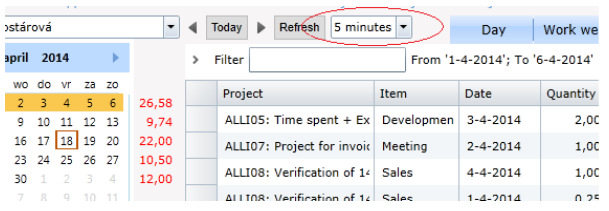

#### **1107 Two drop zones are shown on list view**

The User can create either new Time entries, or new Expense entries by dropping a project into the List view. When the user starts dragging the project, two separate panels appear, one for hours and one for expenses. The user can decide in which panel the project should be dropped to create an appropriate entry:

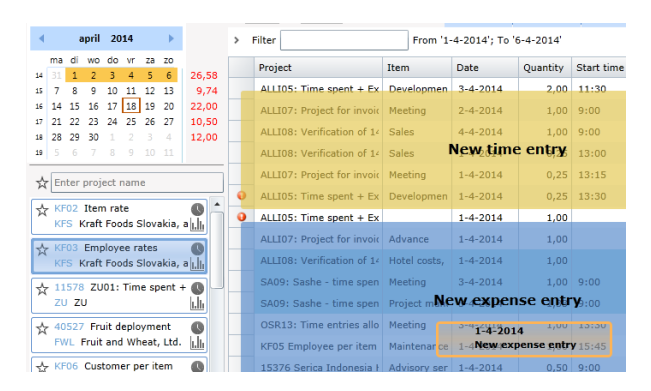

#### **1108 Busy indication added to asynchronously loaded fields**

In certain situations, some data will be loaded from the server after the window containing the data is opened. The user will not be slown down in the workflow. This postponed loading will be visualized inside of the control so the user knows more data will be displayed:

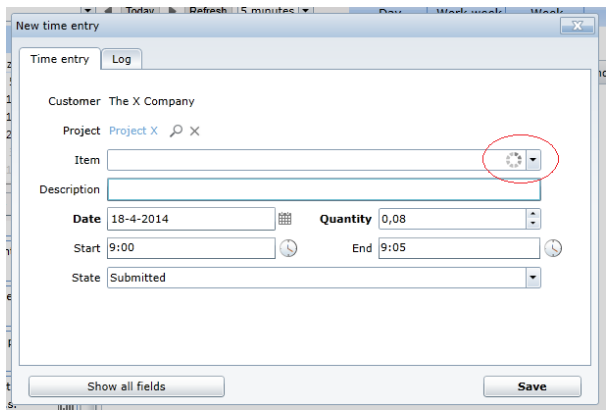

Pagina 15 van 62

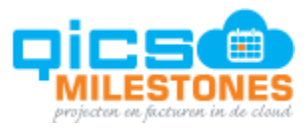

#### **1109 Submitting entries to the server is visualized in the List view**

Saving a new, or modified entrie to the database takes some time, during which the user can't modify the entry. To prevent the user to be blocked after each modification, QicsMilestones waits few seconds to give the user time to make more edits. After a few seconds the entry will be saved and the entry will be indicated by grayed out text on the entry row until saving is done. During this time user cannot modify the entry:

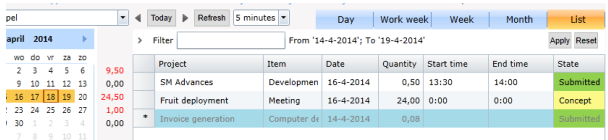

#### **1110 Unsaved entries indicated**

When entries are modified, they are marked with a "dirty" mark as long as they are not automatically saved to the database:

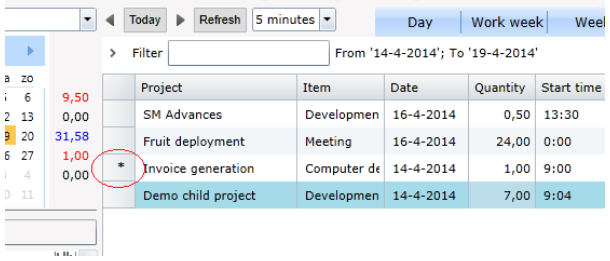

#### **1111 Paste special - move to date**

The user is able to select entries from several days at the same time and copy them into clipboard:

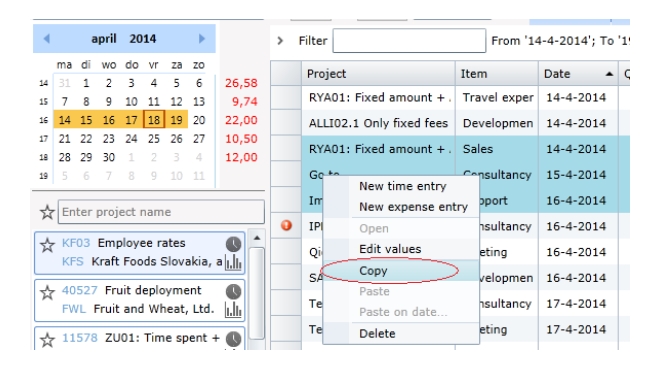

In the new version it is possible to Paste them with applying a time offset. This way, the user can for example copy all entries from one week and paste them at once to another week:

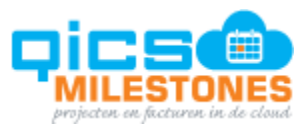

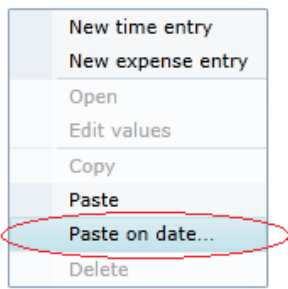

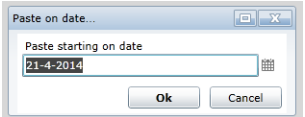

**Issues Fixed**

- 909 [BUG] Position of splitter between expenses and time entries sections is not remembered;
- 1051 [BUG] Performance problems after user is inactive;
- 1151 [BUG] Import fails if there is extra column such as CompanyId without header;
- 1138 [BUG] Week totals are not reloaded in the special case;
- 1140 [BUG] Sorting is not remembered on Projects page;
- 1168 [BUG] Dropdowns in application allow to enter empty value even if configured to allows only selection from the list;
- 1100 [BUG] Edit invoices Applying of a project manager filter is not correct;
- 1139 [BUG] Edit invoices: When sorting is remembered, sometimes not all invoices are in the grid;
- 1141 [BUG] Edit invoices: some invoices missing when project name is filtered for;

# **Releasenotes Version 59:**

**1001 Improved in-place editing**

Several improvements to the 'in-place edit functionality' were made in the list view of the 'Hours and expenses page':

- The user can use the tab key to move from one cell to another in edit mode;
- Double click opens a cell in edit mode;
- A white background has been added to the description column in edit mode;

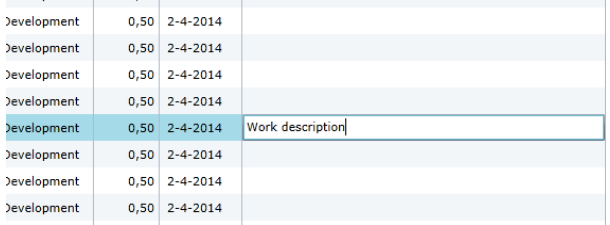

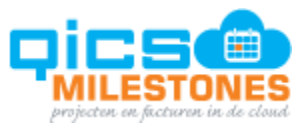

#### **1021 It's possible to leave the start/end time field empty**

The start and end time fields in the time entry popup can be left empty for new or existing time entries. When the time entry is saved without a start time, the server determines the start time on behalf of the user. The time entries will be sequenced after each other. This is useful in situations when the user is not concerned with start/end time of the created time entries, only with quantity.

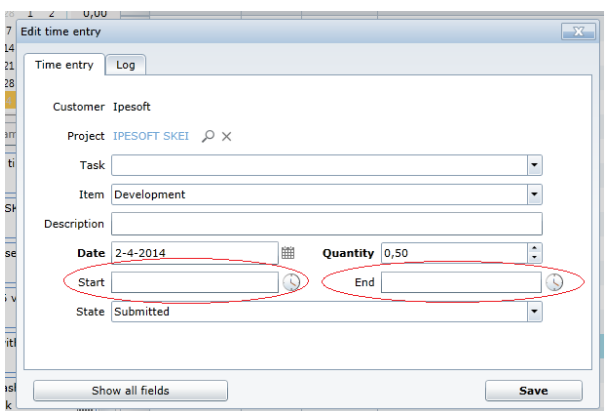

#### **999 Inline edit task and item has been added**

A inline edit mode was added for Task and Item columns in the list view:

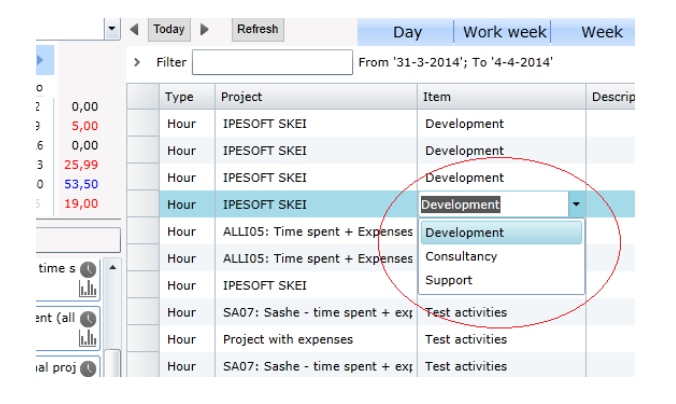

#### **915 Notification if the server changes time entry values has been added**

When a user creates new time/expense entries, there may be some properties left empty, such as Item or Project. In this situation the server automatically changes the state of the new entry from Submitted to Concept. The user will be notified with a toast notification:

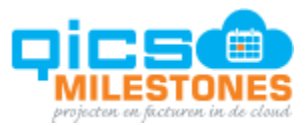

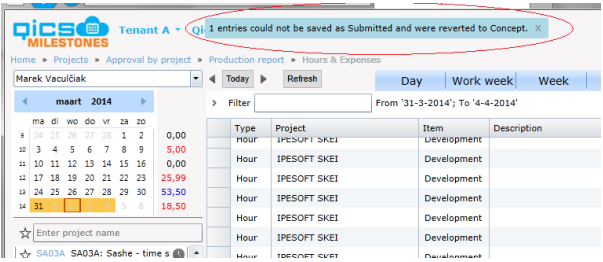

# **1010 The navigation to Hours & Expenses page is faster**

The time the user has to wait before the Hours & Expenses page is opened has been shortened.

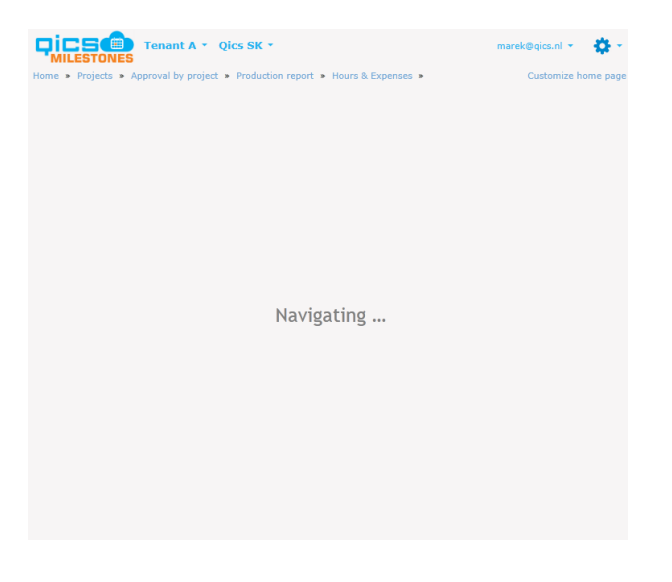

#### **1012 Loading time sheet entries is faster**

The time to load time entries after the Hours & Expenses page was opened has been shortened. When working with a large amount of time entries, the list view should be used for a better performance.

#### **1013 Loading project tasks and items is faster**

When a new time/expense entry is created, it usually takes some time to look up the applicable tasks and items, to fill the drop-down lists. This time has been reduced by remembering the tasks and items once they are loaded for a project. It may still take some time when the lists are loaded for the first time, but subsequent times it should be faster. This applies to new time entry popups, quick time entry popups and in-place edits in the list view.

# **1014 Optimized opening of time entry popup**

Opening the time entry popup is speed up by loading the less frequently used lists (such as Extra charges and Mutation reasons) only in situations when the user expands the 'Edit time entry popup' to show all fields.

# **1015 Invalidate cached data via refresh**

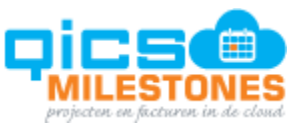

A refresh button has been added to the top of the Hours & Expenses page. This button can be used to load the most recent information from the server, for example when a project membership changes after it was remembered by the application, or when other users modify data on the server (new entries, approvals…).

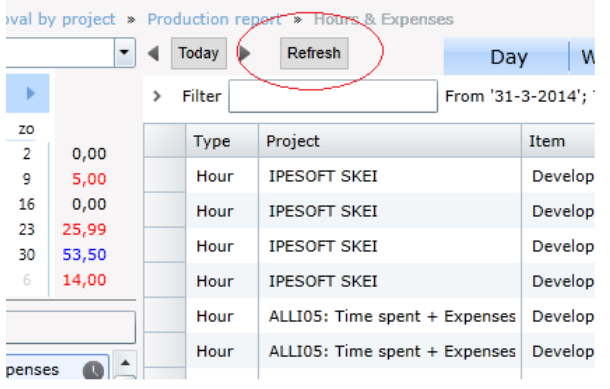

## **Issues Fixed in Sprint 59**

- 1053 Error when trying to change date range (Horus & Expenses) in special case
- 1054 Time entries are not removed from the grid /scheduler after few operations
- 1055 Sometimes sum per weeks is not loaded for remembered month
- 1056 Just created time entries are not displayed in the grid
- 1057 Just added time entry is not selected (drag&drop project to list view)
- 1059 Day totals are not correct after employee is changed
- 1060 Last used item is shared for hour and for expense
- 1061 Error when opening existing expense
- 1062 Expense is not created correctly when it is a copy of existing time entry created via CTRL + drag&drop
- 1063 Invalid item is cached in special case
- 1064 Incorrect day is opened when clicking on day header in month view
- 1066 Just added time entry via 'New entry popup' is not selected
- 1068 Just selected task is not saved in new time entry popup
- 1069 Invalid error message about missing mutation reason
- 1072 Message 'Local storage is full' but its size is only 0.3MB of 1 MB
- 1079 Task change does not work the same way on approval as on timesheet entry
- 1081 Favorite project list is not saved for employee
- 1082 'More results...' link displayed although there are no more projects
- 1086 Last used project is not the first one in project list
- 1032 Error occurred when trying to edit time entry while submitting
- 1034 Date is changed when start time is added (time entry created via Ctrl+drag&drop project)
- 1039 Not possible to remove selection from just added time entries 1040 Toast notification missing when state is changed to Concept after few operations
- 1047 Will be invoiced is changed to False after inline editing of item
- 1048 Validation error missing when inline editing task and item is removed
- 1049 Operations on edit invoice popup do not work
- 1050 Sorting on invoice popup is not remembered
- 1038 Not possible to delete tasks from project planning

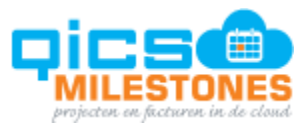

# **Releasenotes Version 58:**

#### **850 The list view in hours and expenses has been changed**

The list view on the time entry page had been modified to look consistent with the other overview pages. This view can display a larger amount of time entries faster than other calendar views (Day, Work week, Week, Month).

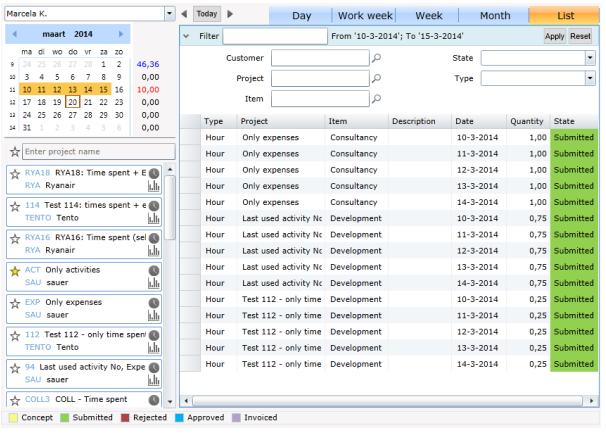

The grid displays time and expense entries from the days selected in the calendar control in the left top part of the screen:

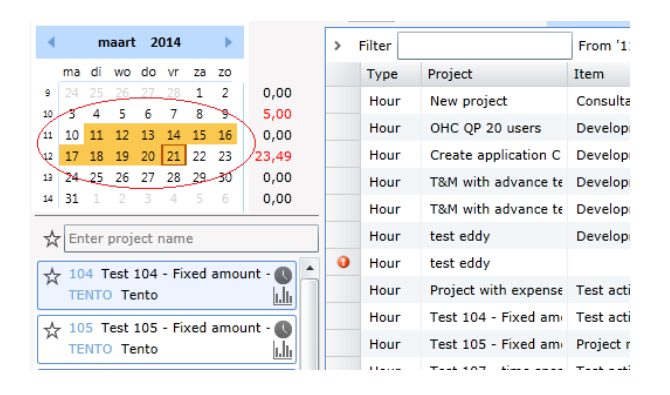

The filter section has been added similar to other overview pages. The user can filter on Customer, Project, Item, State and Type.

Columns can be sorted, replaced by drag and drop and customized using the context menu:

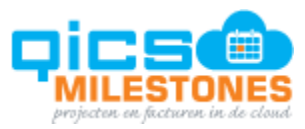

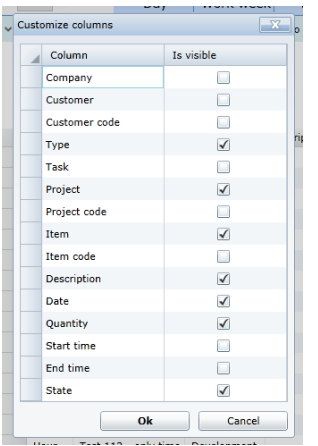

On top of the page, navigation arrows has been added to the List view (in the previous version they were missing in this view) as well as the Today button which changes the date selection to the current day:

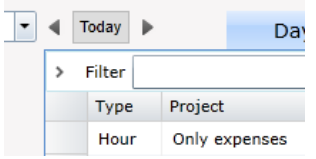

When the arrows are used there is always a single day selected previous, or next to the current selection.

The user can select multiple records in the grid and create a copy of them at the same time, or modify certain properties of all selected records:

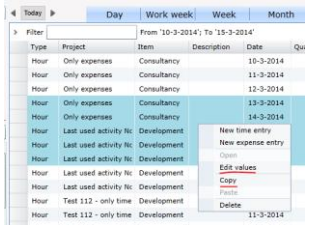

The 'Edit values menu item' displays the 'Edit values popup':

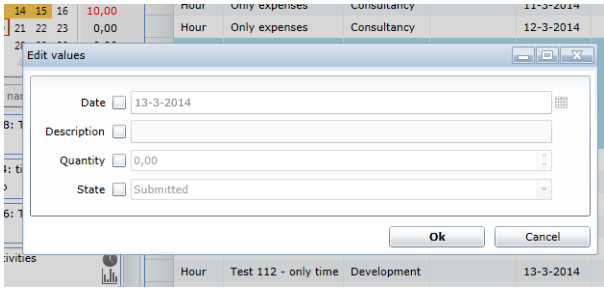

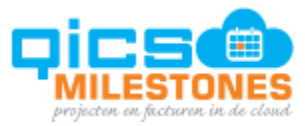

Properties that already have the same value in all selected entries are visualized by greyed out values in the corresponding fields.

The user can select the properties that should have the same value for all selected entries by checking the respective check-box and entering the desired value:

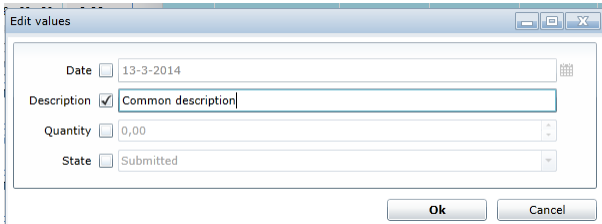

After clicking OK, the selected entries are updated:

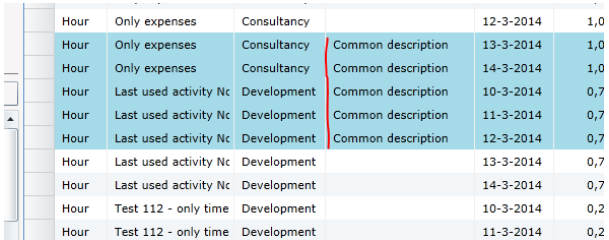

New time/expense entries can be created on same way as in other views:

- By dragging a project from project list to grid area
- By using context menu and selecting New time/expense entry
- By using Quick time entry from the project list
- By copying and pasting another entry

**Note: After dragging a project to the grid area, the 'New time entry popup' will only be only displayed if the user holds the Ctrl key while dropping the project.**

The user can in-place edit several properties of the just created, or any of the existing entries:

- **•** Description
- Date
- **Quantity**
- State

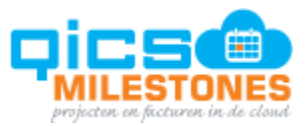

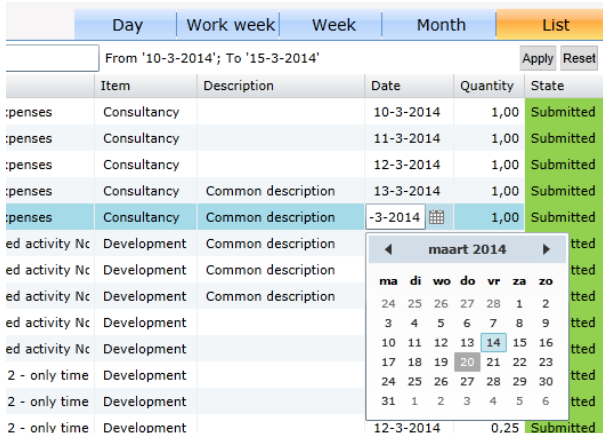

In the project list, the project- and customer names will not be displayed as hyperlinks anymore, in order not to interfere with the dragging- and dropping actions. The codes are still displayed as hyperlinks, so the user can navigate to the project or customer:

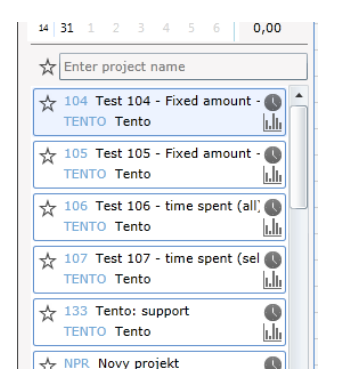

#### **Issues fixed**

- 843 Fix invalid combination of task/project references on time sheet entry
- 845 QTE icon hidden after few steps
- 893 Manager and category name overlapping in project page read-only mode
- 990 Hours & Expenses: when the project is unmarked as favorite, it is not saved into DB
- 991 Hours & Expenses: Last used project is not first one
- 475 It is possible to generate settlement for installment on rejected invoice
- 375 Reset sorting does not work in project tile (home page)
- 378 Deletion of the invoice with settlement (created as a correction) does not mark installments as advance invoiced
- 380 Timesheet entry delegation: company timesheet entry delegation is not displayed
- 381 Transfer: amount on the existing invoice not refreshed
- 386 Hyperlink tile missing when creating a new customer/employee/item
- 740 When optional planning does not count into availability it should not cause exceptions when planned more than 8 hours

# **Releasenotes Version 57:**

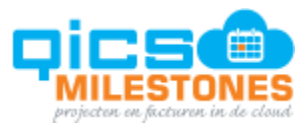

### **17149 Columns added to project approval**

The user can use the 'Customize columns function' on the 'Apporval by project page' to add the next new columns to the overview:

- **•** Customer
- Customer code
- Project code

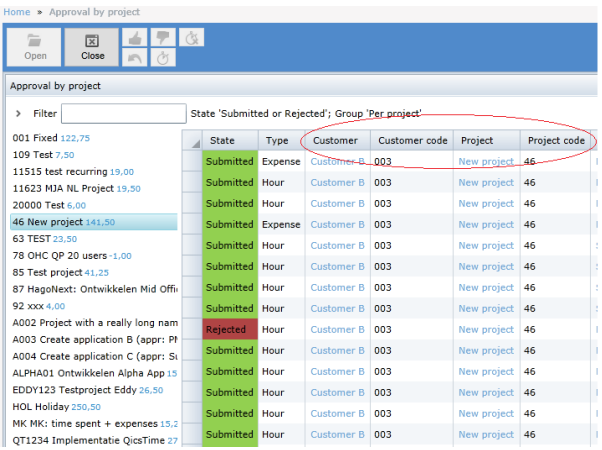

# **17200 Remember sorting in collection views and entity lookups**

All lookup forms and several overview pages (such as Projects, Customers and Items) now remember the sorting used for the columns. For example, a user sets sorting in the Item lookup form on 'Item code'. The next time the user opens this screen, all items will still be sorted on the Item code column.

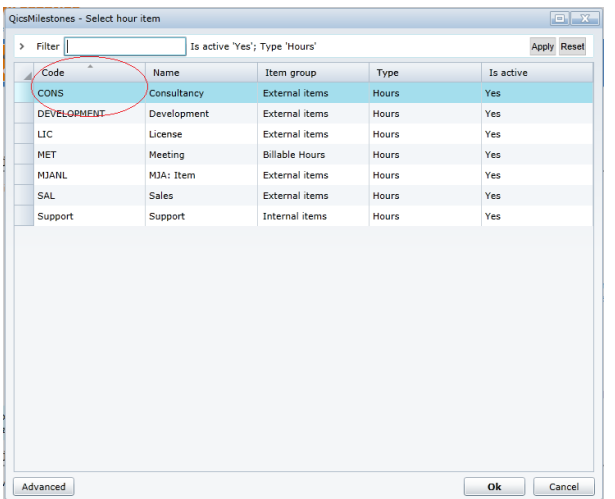

**17183 Possibility to predefine the 'Send method' on Company level**

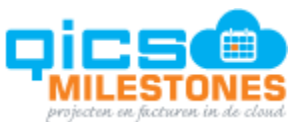

In a previous sprint, the default value for 'Send method' on a Customer object was changed from Manual to Mail. In the new version this default value can be predefined on the Company level. New customers will have the initial value of the Send method set according to the setting of the Company.

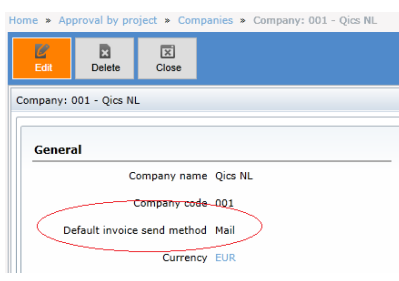

#### **17032 Task name has been added to the configuration of the time entry label**

The labels shown on time entries can be composed from different parts configured on the user preferences page. In the new version, the user can add Task name to the label composition.

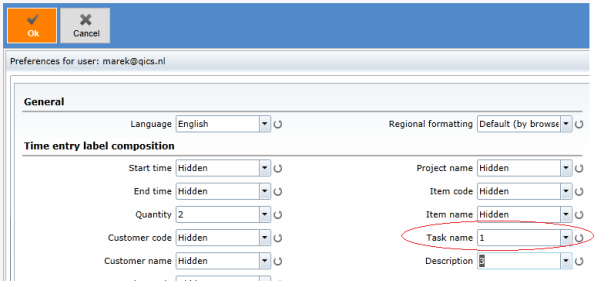

The task name is then displayed for the user on each time entry :

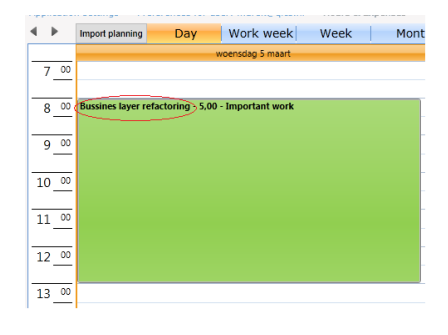

# **17199 Time entry - searching for projects is too slow**

As first step of improving the overall performance and experience of the time entry page, we improved searching for projects. Projects that are loaded from the server will be remembered in local storage. This means that loading projects may be slower at first, but will be very fast during subsequent searches. The search field has a decreased time delay after which the search starts. The 'busy indicator' is not blocking the work with retrieved projects.

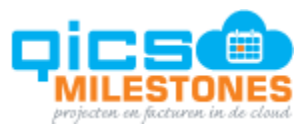

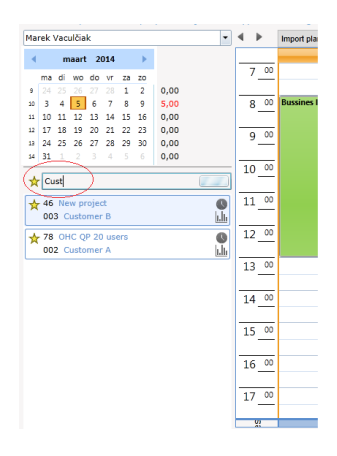

# **17299 Link to increase local storage to application added**

QicsMilestones uses the local storage on the computer to remember projects for time entry (in future this may apply for other data). The user can increase the local storage in case the number of projects exceeds the space available in the storage. In the 'Increase local storage popup', the user can see how much of storage is used at the moment and which size it will be increased to. Every increase will double the current storage size:

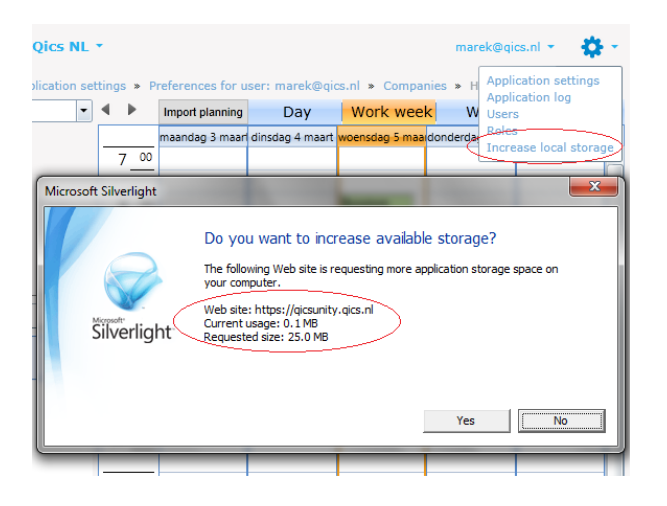

#### **17103 5 minutes interval for time entry added**

The Time line in the time entry page can now be displayed with an interval of 5 minutes. An increase of the rendering time, with a larger amount of time entries per day, has to be taken into account.

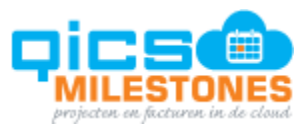

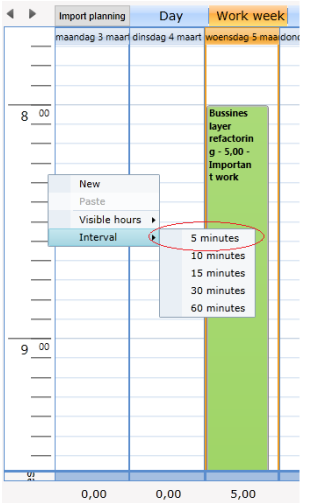

#### **17196 Recording the employee's department with production entry**

For reporting purposes, a production entry carries a link to the department of the employee at the time of the approval of the production entry. If the employee changes department in the future, it is still possible to report on the production amounts of the previous department.

#### **17223 Expose EntityState**

The EntityState object is available via Web API, so that synchronization clients can record the success/failure of synchronized object (Customers, Invoices, Employees…). In future this information will be visualized on the objects in the overview pages.

#### **17279 Degradation of performance within session**

As the user works with QicsMilestones for a longer period, the performance gets slower. The problem has been investigated and a few improvements are made, however it isn't solved completely yet.

#### **17059 Version added to Import xlsx files**

When the structure of objects imported from an excel file changes in a new version of QicsMilestones, it isn't possible to import objects from old files. The excel templates you can downloaded from QicsMilestones now contain information about the version of the object structures. QicsMilestones now knows if the objects can be imported.

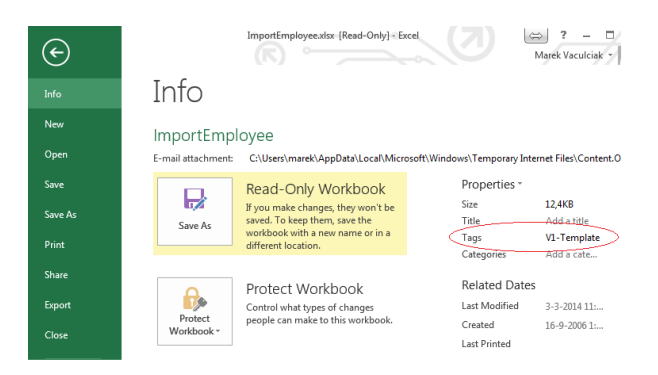

Pagina 28 van 62

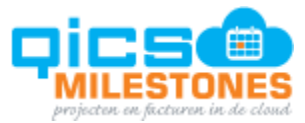

#### **Issues fixed in sprint 57**

- 17304 [BUG] It isn't possible to download templates to import settings
- 17208 [BUG] Time spent + Amount spent are not recalculated after inserting of installment
- 17166 [BUG] New EntityType values are missing in web api enumerations
- 16079 [BUG] Opening of the Edit invoices page is slow
- 17300 [BUG] Application log The data source key displays only numbers, not strings
- 17291 [BUG] The creation of a new database failed
- 17175 [BUG] Listing blobs failed
- 17297 [BUG] Migrated invoices are marked as exported, although they do not have a DataSourceKey
- 17275 [BUG] The progressBar and busyIndicator causes memory leaks
- 17173 [BUG] Unhandled exceptions in web api
- 17289 [BUG] When opening the application log from Edit invoices, the entityid is prefilled, but more entities are selected
- 17153 [BUG] All queries fail when qicsunitycache is not available
- 17162 [BUG] Cost rate calculation is not correct when the project currency is not the same as company currency
- 17027 [BUG] Invoice customer info is not refreshed when the customer had been changed on the project detail form
- 17035 [BUG] Log cleaner worker times out
- 17101 [BUG] Alter script can fail when one of tenants in the DB has been deleted and data are still there
- 16714 [BUG] Automated tests run only if the tenant was created as the first one in the database
- 16995 [BUG] It isn't possible to delete an invoice in state Proposed created via correction
- 16936 [BUG] Tenant data is lost when a message is moved back to the queue

# **Releasenotes Version 56:**

**17197 Columns Time spent, Amount spent are added to the Projects overview**

Two new columns were added to the projects overview:

- **Time spent** all the time written on a project, except for Concept entries
- **Amount spent** the amount that was invoiced for the project, or can be invoiced based on time written not yet invoiced (work in progress)

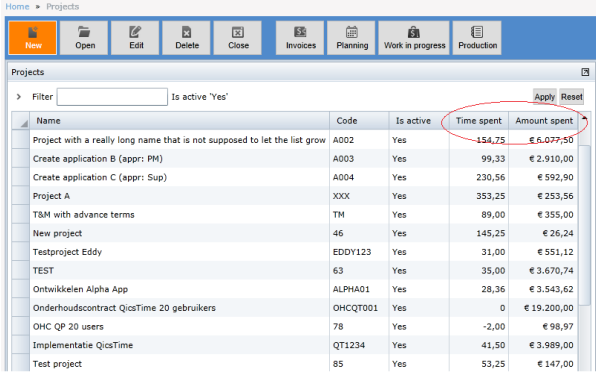

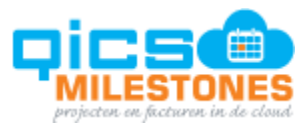

# **17125 Column Amount spent and time spent also added to project planning**

The same new columns appear on the project planning page too, split per each task defined for the project:

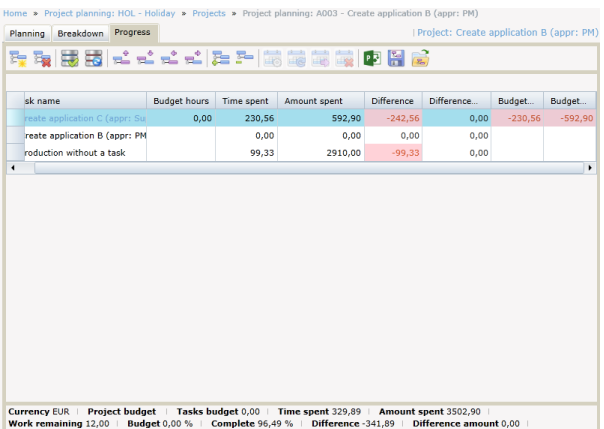

**17126 New color indication for Planning columns Budget Hours Remaining and Budget Amount Remaining**

All difference type of columns have now color indication of positive, or negative balance:

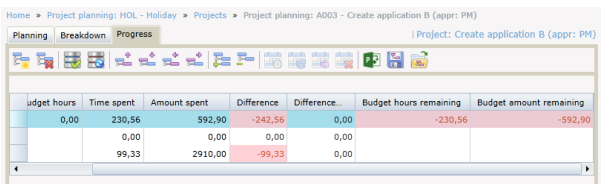

#### **17127 Visualize budget realization in time entry**

The new columns assigned to the project are used in time entry page too, to indicate the budget related information. The user can click on the new icon added to the project card:

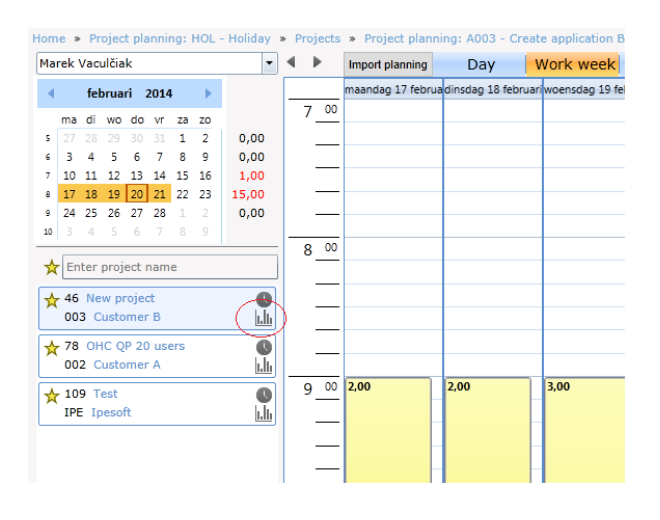

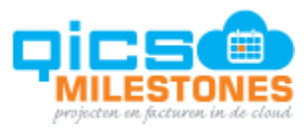

After clicking this icon the Project budget realization popup will open:

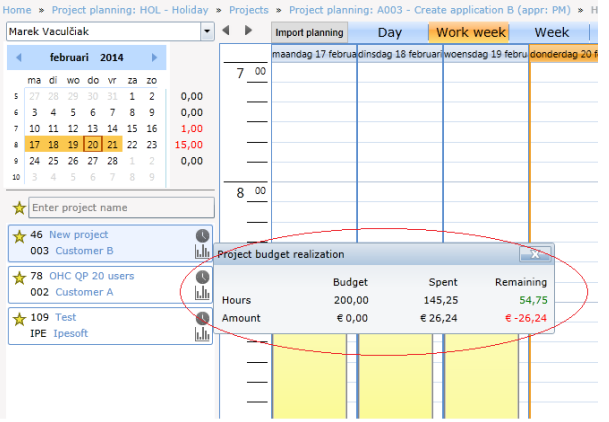

Clicks outside the window area will close the popup, just as in other popups displayed in the time entry page.

#### **Issues fixed in sprint 56**

- 17109 [BUG] Error occurs when opening Target invoice popup (Transfer functionality)
- 17138 [BUG] Import planning fails
- 17148 [BUG] Some hyperlinks in Customers grid do not work
- 17155 [BUG] context menu Add does not work
- 17172 [BUG] Null reference exception from production on new timesheet entry
- 17137 [BUG] When creating a project from customer project page, external customer is not prefilled
- 17178 [BUG] Project time spent is not correct after few steps
- 17203 [BUG] Totals: Amount spent is not sum of amount spent of leaf tasks + virtual task
- 17205 [BUG] Item: submit takes appr. 13s when adding surcharges
- 17206 [BUG] Delete of item fails
- 17177 [BUG] Time spent is not recalculated after changes in approval pages
- 17095 Web API should return code 503 Service unavailable, when internal error occurs
- 17164 [P1] Accomodate Report schema to current data model
- 16717 [P5] [BUG] While toast notification is displayed, the menus on top of application are not clickable
- 17063 [P2] [BUG] Customer name is not filled from ImportCustomer.xlsx
- 17163 [P?] [BUG] Special flow: error occurs when creating a new time entry: task is prefilled but item is empty

# **Releasenotes Version 55:**

#### **15151 Single company perspective**

This concept was first introduced in sprint 52 for the customer objects. In sprint 55 the concept is applied in the entire application. Every page of QicsMilestones now works within the context of a single company. The currently selected company can be seen on top of the QicsMilestones screen all the time, provided that the user has more than one visible company. If the user has only one company he/she can see, the company will not be shown. The user can switch between companies using the pull-down menu. The concept works just like switching environments (tenants):

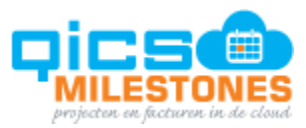

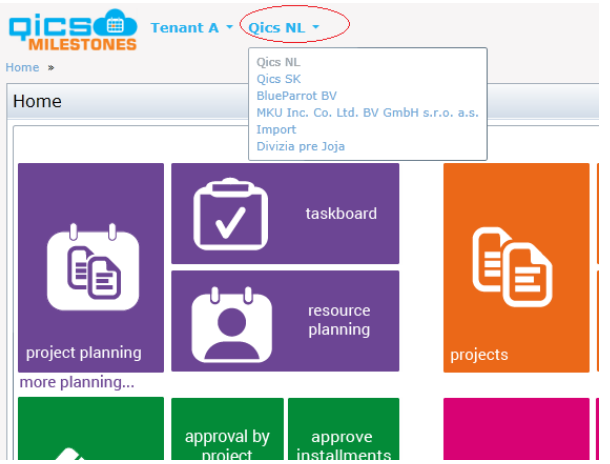

The Company filter is removed from all the overview pages. Only objects from the current company will be shown. The column Company is also removed from all grids, this column can be made visible by using the columns customization:

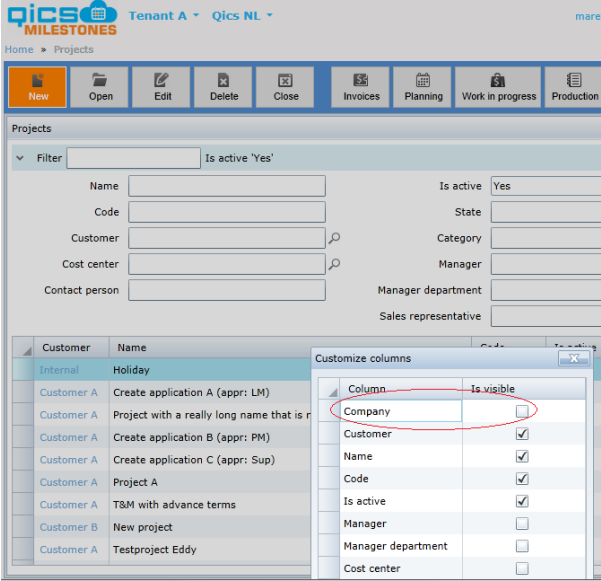

There are a few pages that still show data from multiple companies, for exapmle time entry and resource planning. The employee can see the time entries from all companies, so he/she has a overall picture of the written time. However, when editing time entries, only objects (such as Item or Project) from the current company can be selected in the lookup windows.

These objects that can be shared between multiple companies:

- **•** Customers
- Items
- **Employees**
- **•** Materials

Now the user will see the settings of the object as it exists in the current company. By switching companies, the user can see different, company specific properties. Adding or removing objects to/from different companies can be achieved by checking, or unchecking companies in the Companies list:

Pagina 32 van 62

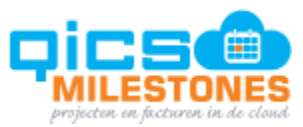

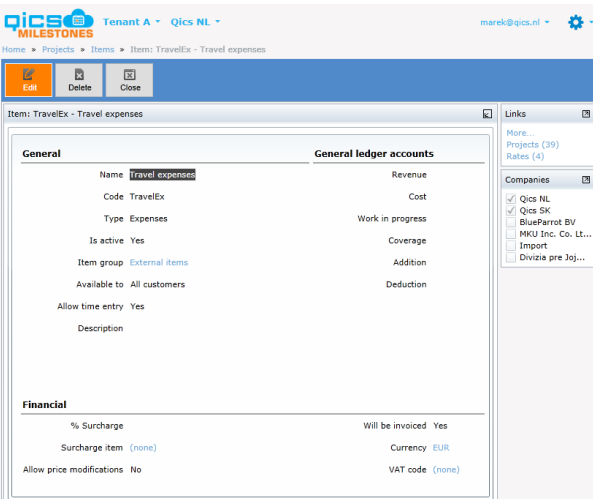

**16937 Add project budget related fields to the Excel import (time written budgets**)

A project budget can be added to a project in QicsMilestones. This information can now also be added by an Excel import.

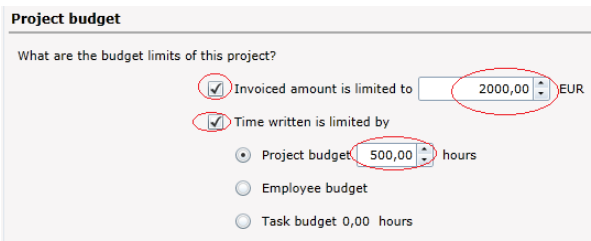

# **16871 Change customer default settings**

When a new customer is created, the Send method is initially set to Mail. The Invoice specification is also enabled by default:

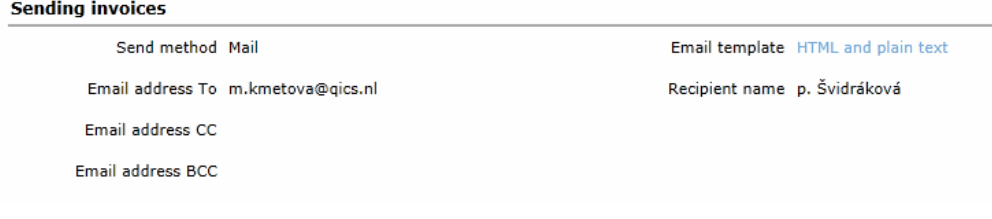

The Language setting is removed from the Customer, as it was not used by the application.

The email template is initially selected based on the "Is default" setting of the email template:

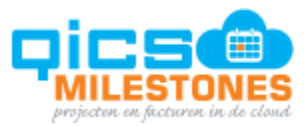

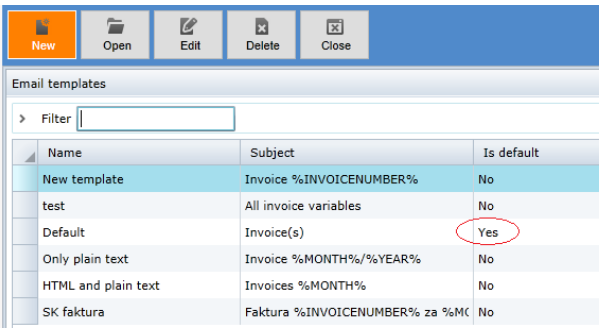

#### **17062 Remove delegations**

In the settings section the user could set up delegations. However, this concept had no use in QicsMilestones and is therefore removed.

#### **Fixed issues**

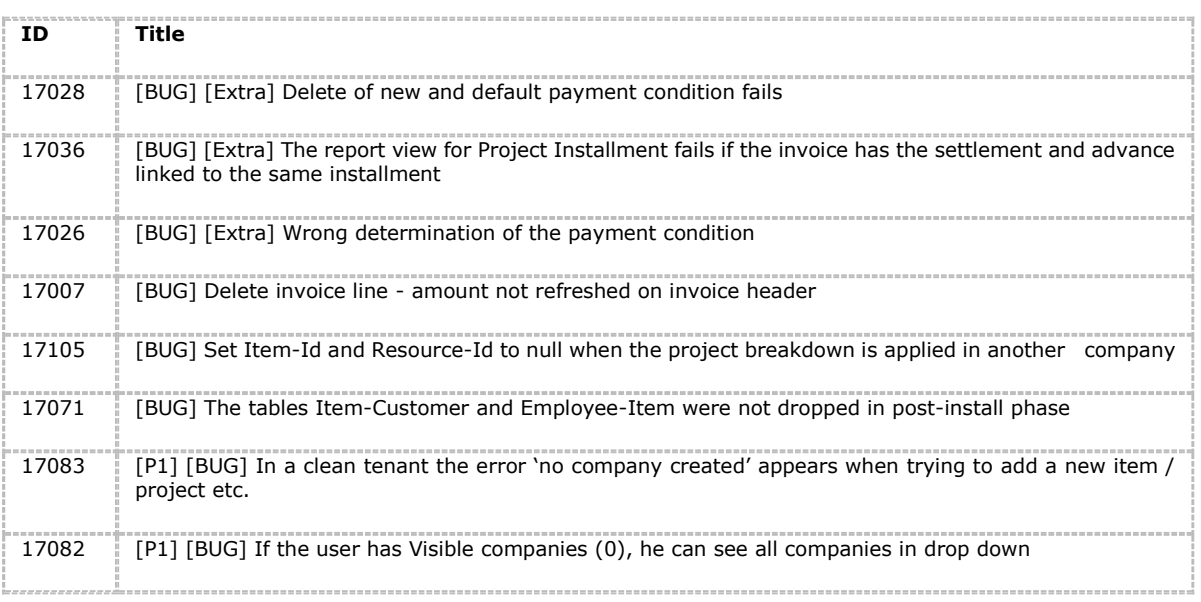

# **Releasenotes Version 54:**

# **16844 Payment conditions**

Payment conditions are added to QicsMilestones as a new settings object. Previously, the user could set the payment term in number of days on the customer. This setting was reflected on invoices generated for the customer. Now payment conditions can be defined and linked to customers and invoices. Payment condition includes settings for:

- Payment type this can be credit, or direct debit
- Payment term same meaning as the payment term on previous version

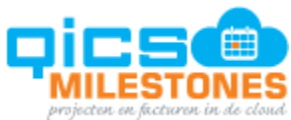

The user can find the payment conditions under the Settings section, from where the user can navigate to the overview of all payment conditions:

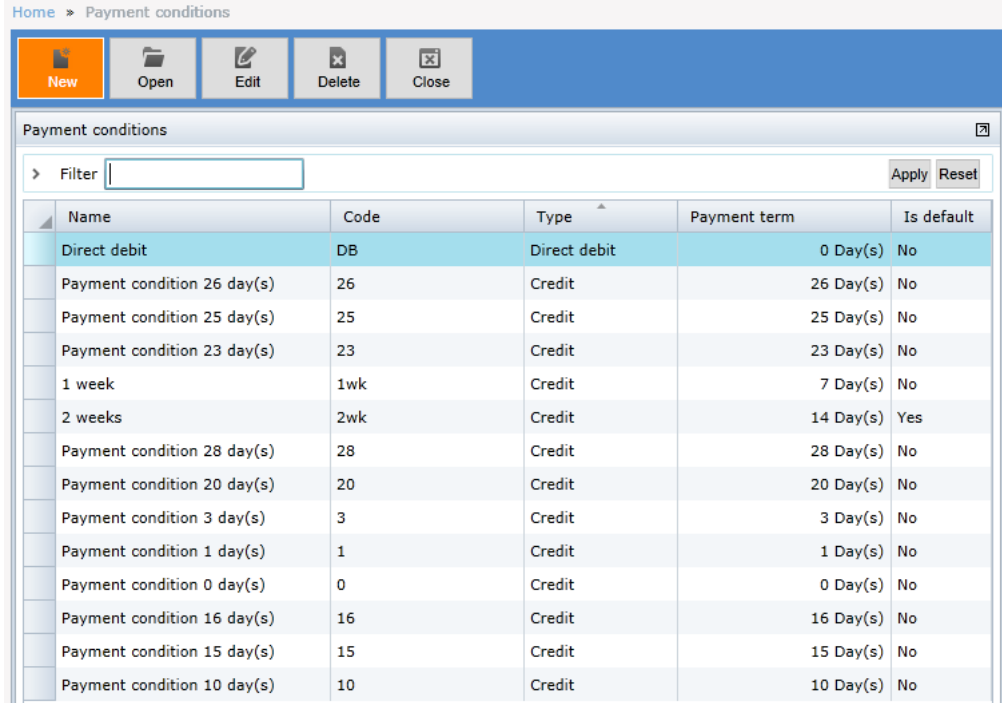

For each customer a default payment condition can be set in the Invoicing section:

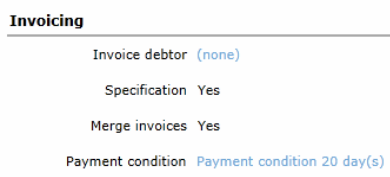

If the payment condition for a certain project should differ from the setting on the customer, the user can set the project specific setting on the project page:

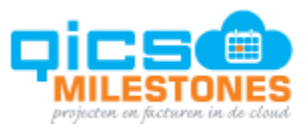

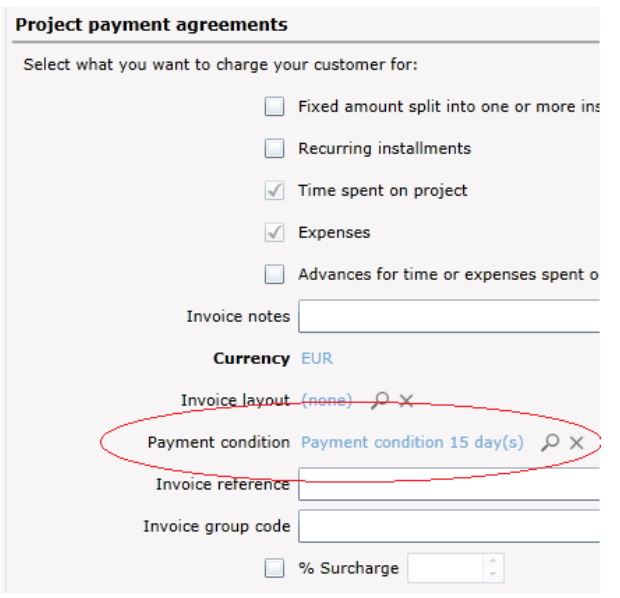

If under the project, the payment conditions for some invoicing schemes should differ from the rest of the project, the user can set an even more specific payment condition on the invoicing scheme. This allows to invoice installments different than invoicing hours and expenses:

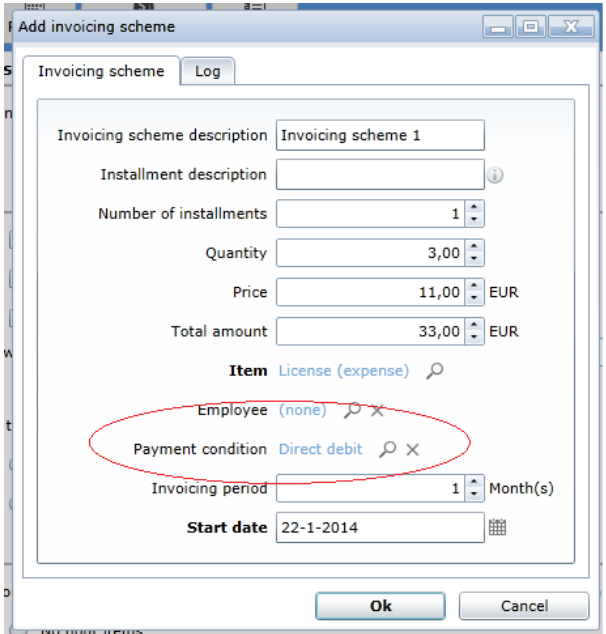

Entries (hours, installments) with different payment conditions are invoiced on separate invoices, even if they are linked to the same project.

# **16898 Generate meaningful pdf names when sending invoices**

When an invoice is sent by email, the name of the PDF file in the attachment can be configured on the email template object. The same variables can be used as when configuring the subject of the email:

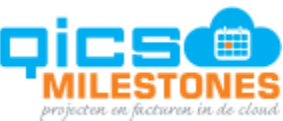

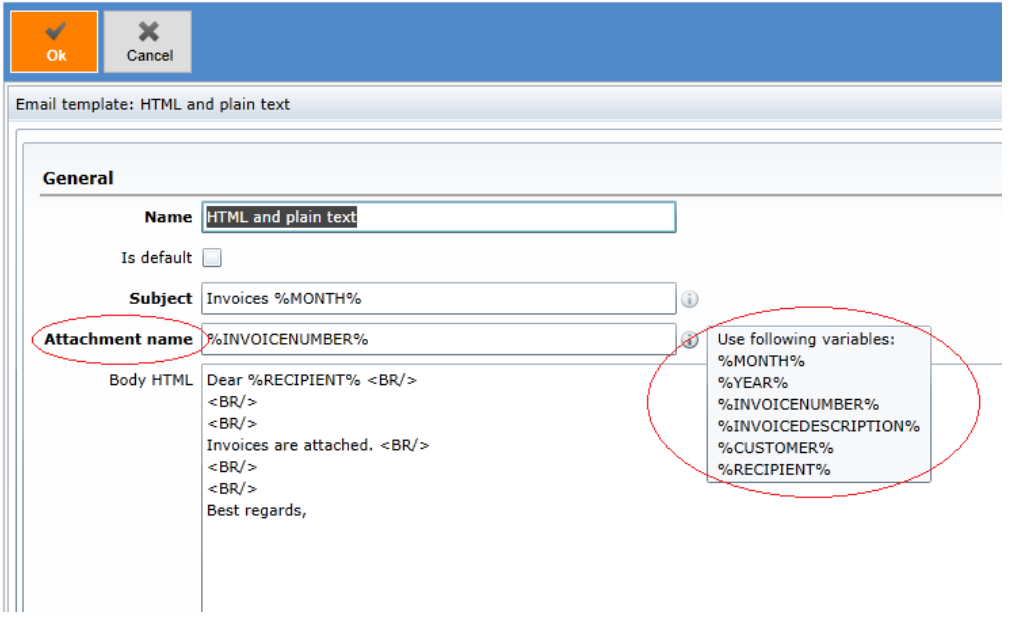

# **16866 Entity lookup: allow to change Is active to false**

Previously, the user was not able to select inactive objects as report parameters, which is the default behavior when objects are selected. In reporting however, it is often necessary to report on inactive objects (customers, employees). Now it is enabled in the reporting section to select inactive objects:

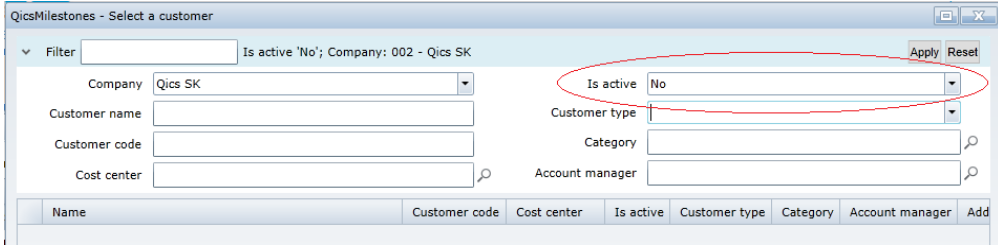

# **16771 Add Log window to Project page for logging project changes**

The user can now see who made changes to projects and when by clicking on the Log link:

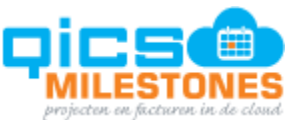

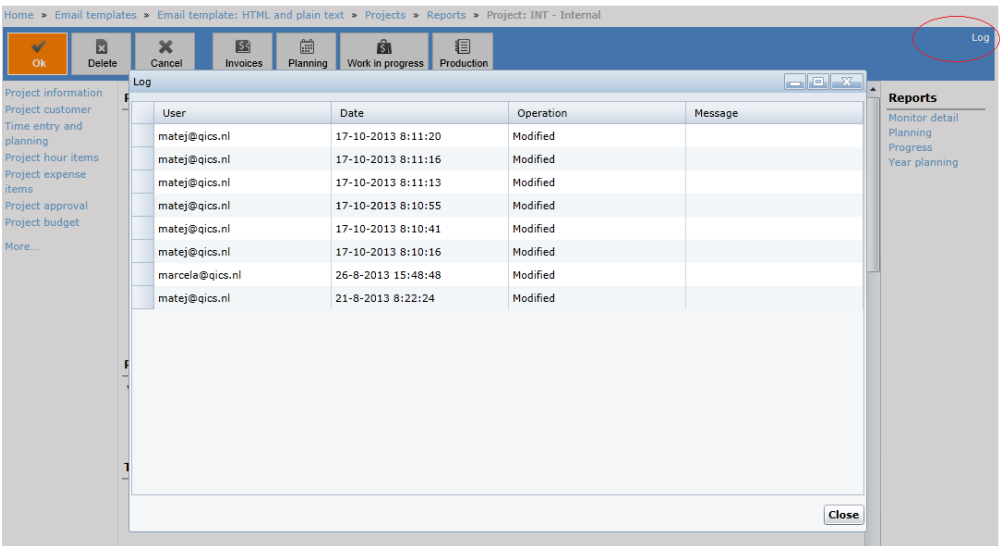

In future versions detailed information will be provided about each change.

# **16910 Display invoice in popup from invoice overview**

When an invoice is being edited, it was displayed on its own page. That caused navigating away from the invoices overview. By opening an invoice, the user lost the context of the work within the invoices overview page. Now invoices are opened in a popup window, which preserves the situation (for example the approval of invoices) in the underlying invoices overview:

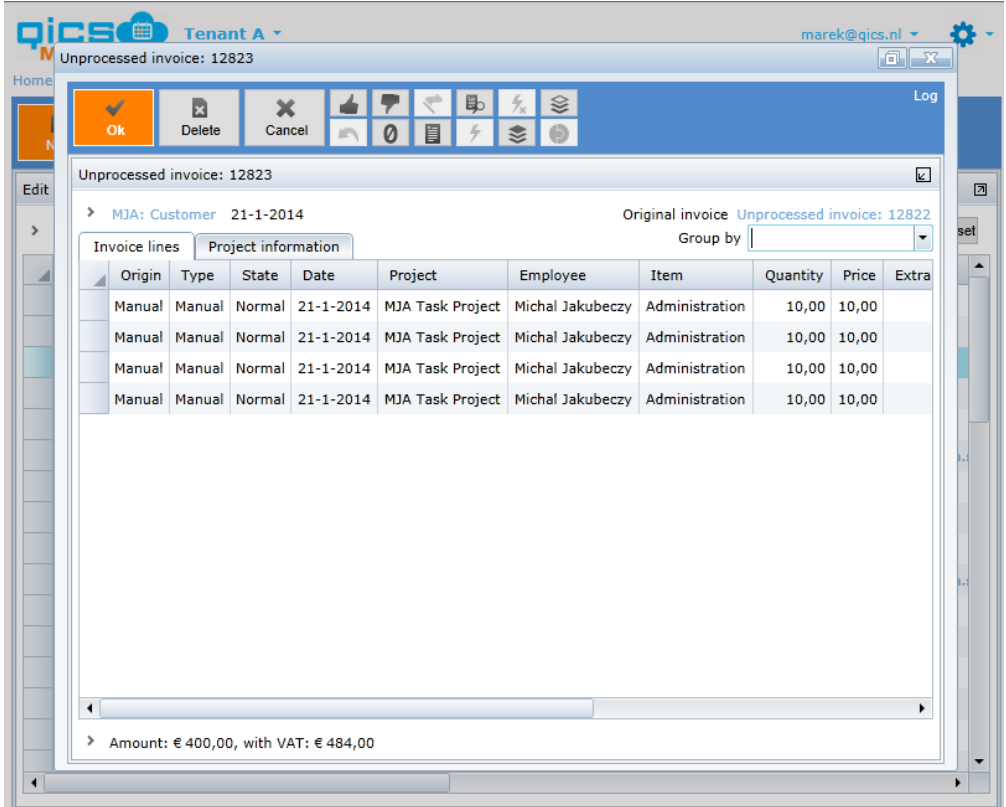

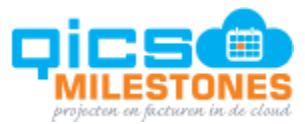

#### **Fixed Issues**

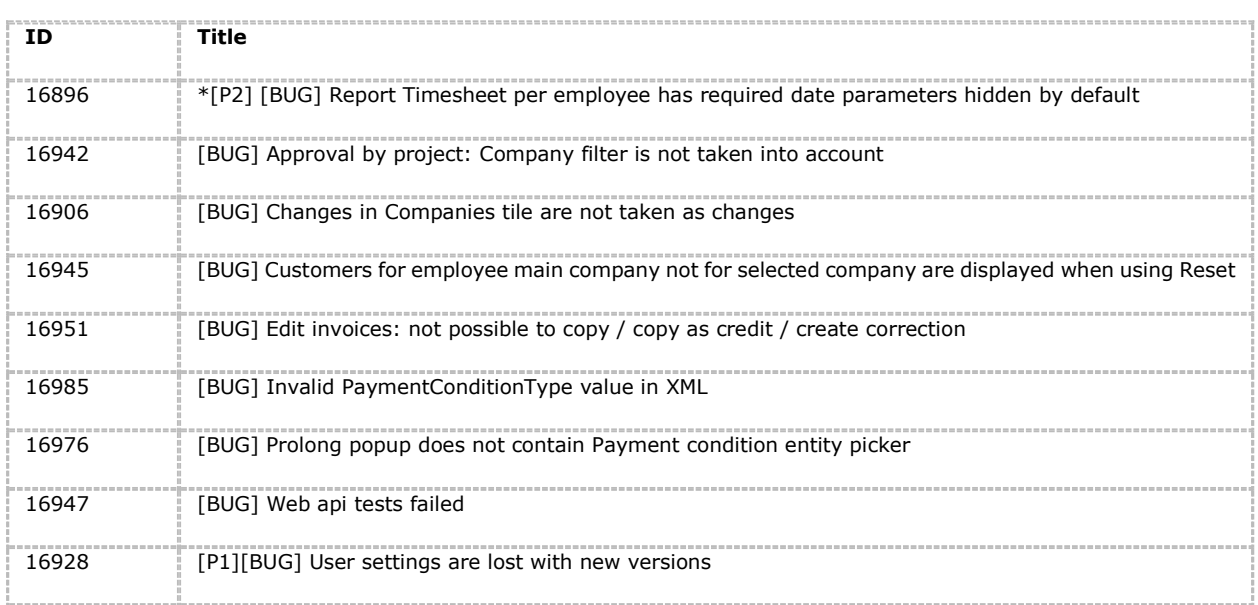

# **Releasenotes Version 53:**

#### **16848 Add invoicing period to installment and invoice line**

Installments and invoice lines created for the installments have a date setting, indicating the month for which the payment can be booked in the bookkeeping. Often installments are related not to a single month, but to a longer period, such as quarter or a year. This information is defined on the invoicing scheme under a project as Invoicing period setting, expressed in number of months. In the new version this invoicing period (number of months) is copied to each installment and further to generated invoice lines. It can be used to book the postponed revenues when invoices are synchronized to the bookkeeping application.

#### **16831 Web api: allow to insert entry without start time (calculate automatically)**

When a time entry is created via web api, the start time of the entry does not have to be specified. In such case QicsMilestones will try to find a free slot in the day, where the new entry can be placed.

#### **16736 Support for ad-hoc report parameters**

When new reports are uploaded to QicsMilestones, they can display their own set of parameters that the user can fill in before opening the report. Previously only a limited set of predefined were available. In the new version the report definition can include the definition of any parameters of the type:

- Boolean
- Date
- Number
- Text

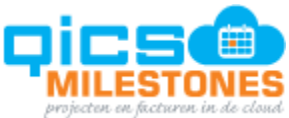

Parameters can have default values and lists of possible values defined in the report definition too.

# **16846 Allow to assign surcharge to expenses**

In the previous version surcharge percentages could only be define for items of type Hour. In the new version surcharge percentages can also be defined for Expense type items.

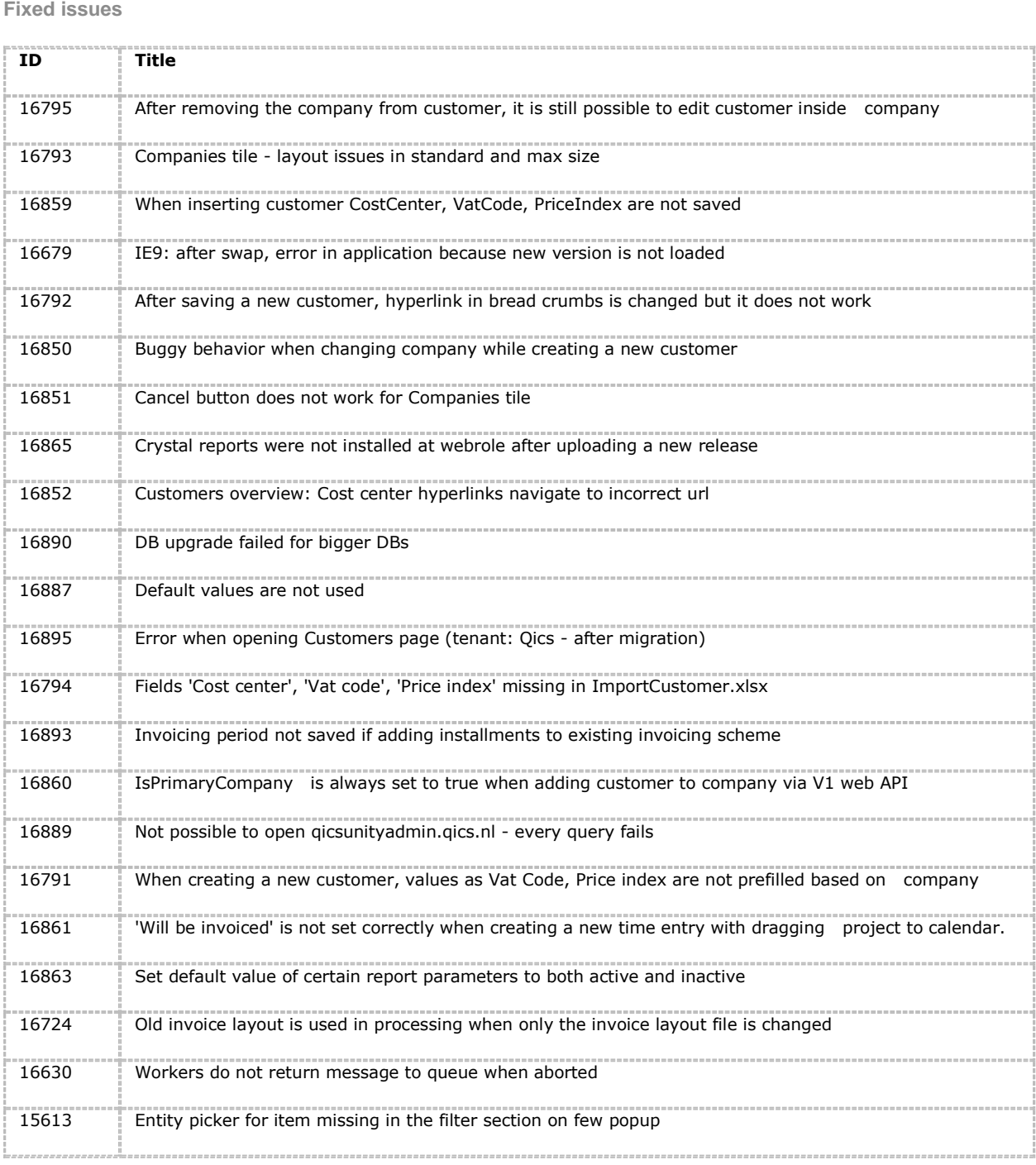

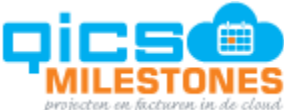

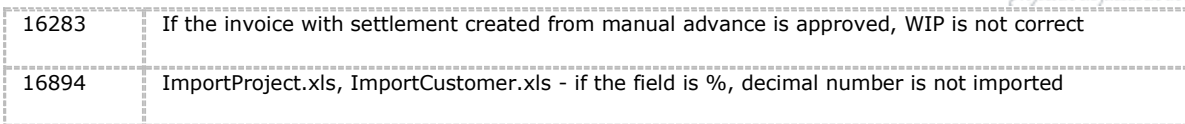

# **Releasenotes Version 52:**

**15151 Single company perspective on customer pages**

A new concept is introduced to QicsMilstones. Objects are viewed as they exist in a single company. Objects from different companies are not mixed on a single page and company specific properties are not manipulated on separate pages (e.g. Customer company page).

First customer pages are modified. In the future there will be projects, employees, material resources and items changed in the same way.

In the new situation the user will not be bothered with the existence of companies in the system, if only a single company is defined in the system.

When more than one company is defined in the QicsMilestones environment, there is always one (current) company selected in the top area of the application next to the currently selected environment name:

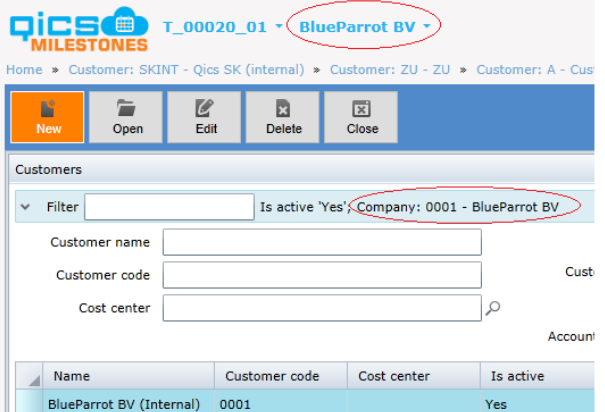

Customers displayed on the customers overview page are filtered on this company and the company filter is removed from the filter section. The user can only display customers from one single company at a time.

Similarly on the customer detail page, the current company is displayed on top of the screen and the customer page displays all properties as they are set for the currently selected company.

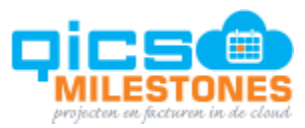

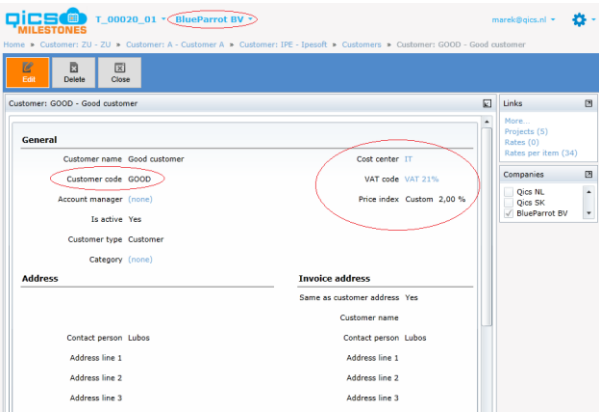

The customer code property for example, is company specific. Its value can be set differently for the same customer as it's assigned to different companies. The user always sees the value from the currently selected company.

To manage assignments of customers to different companies the user can use the Companies tile on the customer detail page. Simply, by checking, or unchecking the companies in the list. The user can assign or unassign the same customer to different companies:

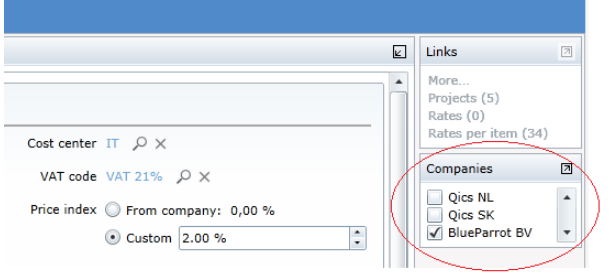

After assigning a customer to a new company the user can switch to the new company by changing the currently selected company on top of screen. The user can den define company specific properties.

#### **16629 Link errors in logging tables with QM objects**

When objects such as invoices, projects, customer etc. are being synchronized, the external connector can send errors via WEB API to QicsMilestones. This indicates which object failed during synchronisation. With this feature, QicsMilestones can visualize objects that are not successfully synchronized and provide a link to the error log where error messages can be seen. In this step the Invoices page has been extended with an Errors column that will contain hyperlinks to pages displaying the relevant messages:

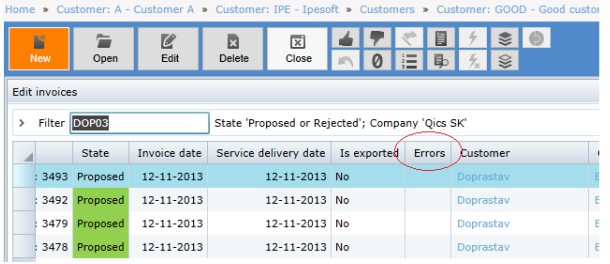

**16637 Surcharges added to WIP**

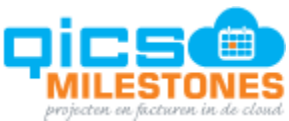

Surcharges were previously excluded from the WIP report. In order to match the amounts (Invoiced, Added, Deducted) to the amounts displayed in the invoice pages, the surcharges were added to WIP report.

#### **16403 Web API to download invoice PDFs**

Invoice PDFs can be exported to an external system via QicsMilestones Web API.

#### **16661 Use the same window for 'edit time entry' in 'time entry' and 'production report'**

The user can edit time (and other) entries in the Production report. The user interface to edit time entries is unified with the user interface used in the time entry module:

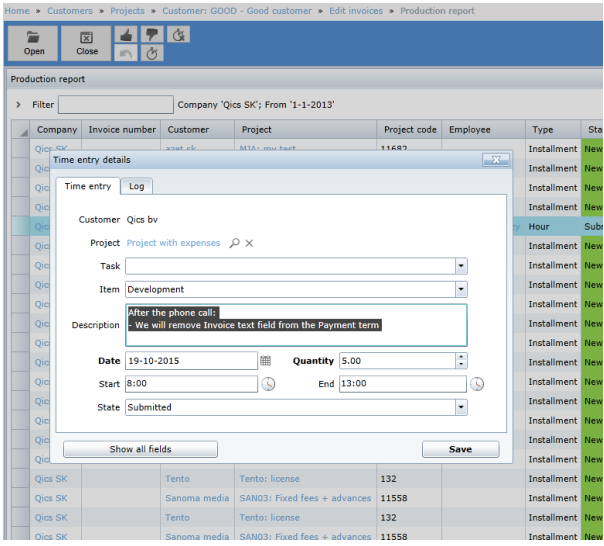

#### **16754 Planning: fill rates automatically when creating/editing new tasks**

The user can let the system determine which rate will be applied on a project when a new task is made in the planning module or resource has been assigned to the task.

The rate will be determined based on the actual project settings. For example, when the employee rates are used on the project:

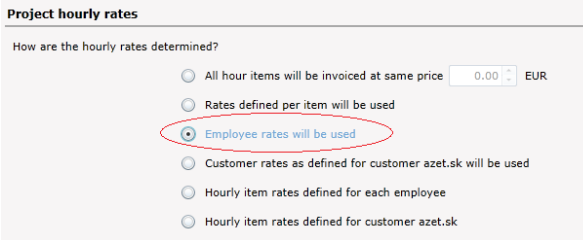

The project also has enabled linking of tasks with resources:

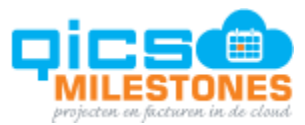

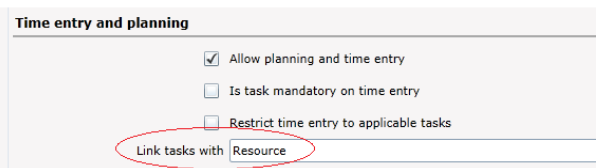

The user can now assign tasks directly to a resource and the system will be able to set the task rate as it's defined for that resource (employee):

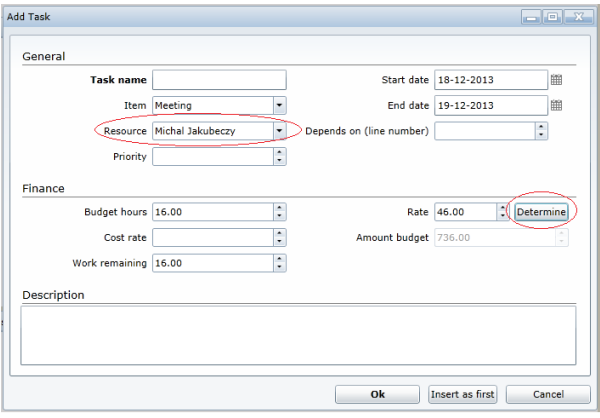

When multiple rates are defined for different time periods, the rate that is valid on the current day will be used.

When the project has a rate determination set to the item, the user has to select an item on the task in order to determine the rate.

When 'hourly item rates defined for each employee' are set up for the project, the user must select both employee and item on the task in order to determine the rate.

#### **16422 Show only a limited set of report parameters by default**

Reports can have many input parameters, while mostly only a small set is used. When a report is selected in the list of reports, QicsMilestones displays only a limited set of the most important parameters. When the user wants to see a larger set of parameters he/she can click on the 'More parameters…' link:

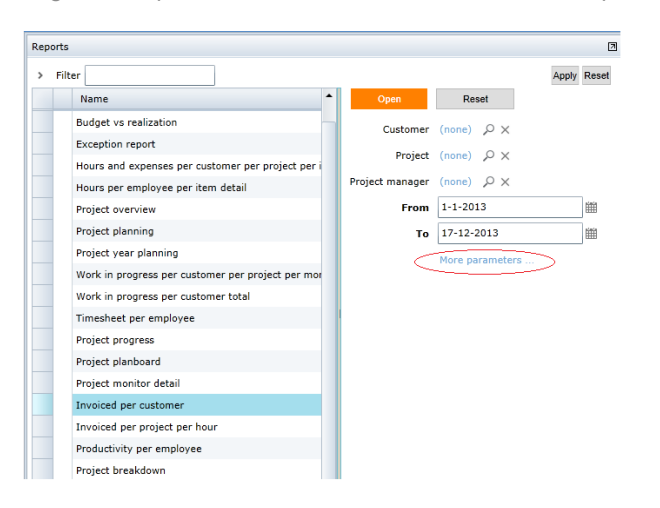

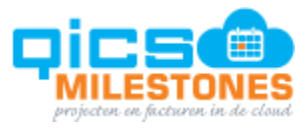

## **16680 Permissions to change 'Is Active property' on Projects is added**

This property is now secured by a specific permission, not all users who can edit project can change it to non-active.

#### **16578 Production report also displays concept entries**

Users can find concept entries in the past, using the production report. This is useful for checking if no entries were forgotten to be submitted for approval.

#### **16657 Selecting multiple entities has been made easier**

When employees are selected using the lookup window to compose project teams, the user can create a selection by searching for employees using quick search. Each employee can then be added one by one into the selection without closing the lookup window.

There is a new Advanced button on the bottom of the lookup window:

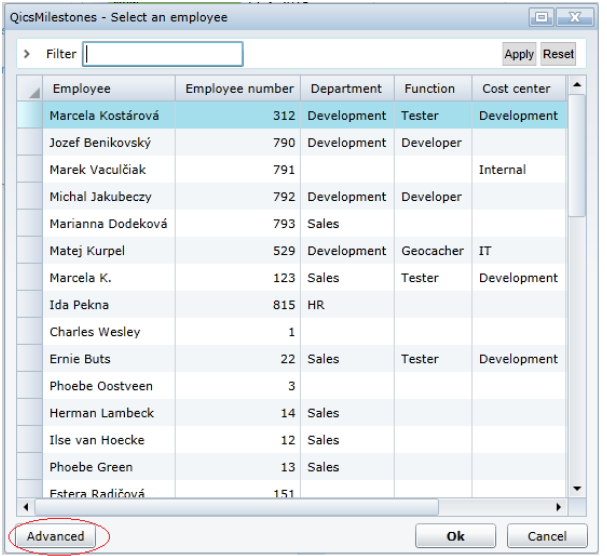

When clicked it expands the advanced section of the window:

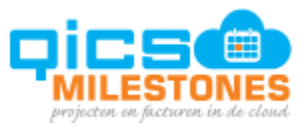

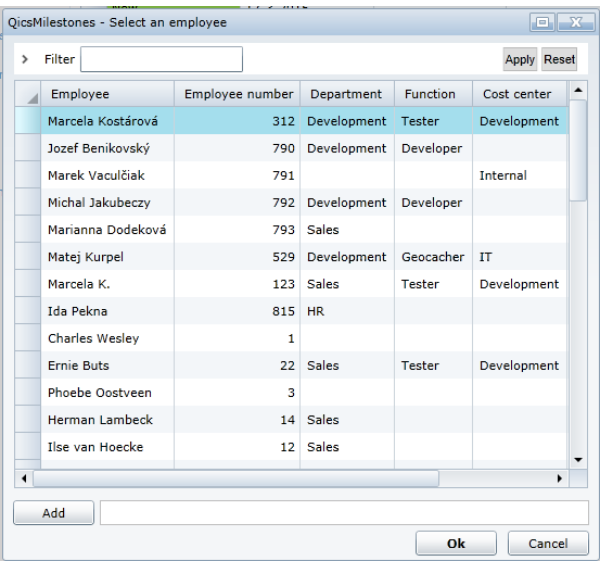

In this section the user can add currently selected row(s) from the grid into the selection:

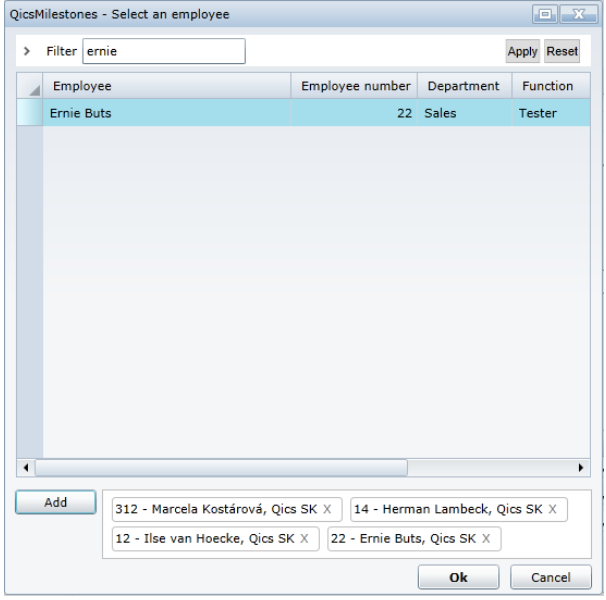

This functionality has been added to all lookup windows where users can select multiple objects at once.

#### **16780 Total amount added to production report**

Before this change the total quantity was only shown on the bottom section of production report. Now the total amount from the selected rows is also summed up, provided that all amounts are expressed in the same currency.

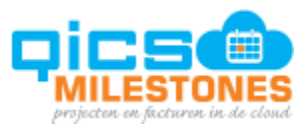

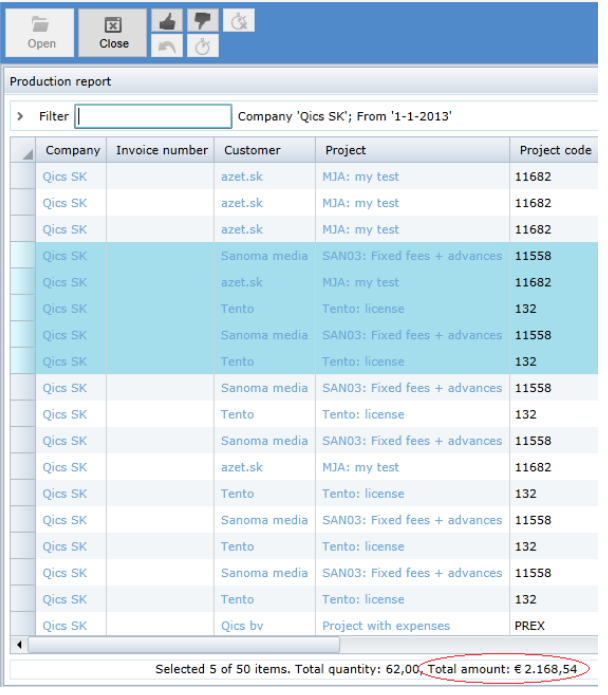

# **16781 When creating an invoice PDF, give it a name so that it can later be recognized**

When the user saves an invoice PDF to a local computer, the invoice name carries the invoice number. When multiple invoices are saved in a single PDF file, this function will not be used.

#### **16782 Search invoices based on project code**

Users can enter a project number in the search field of the invoices page to quickly find all invoices for the given project.

**16773 When the 'invoice after' is set on the time entry, mark such entries with a color in the production report** 

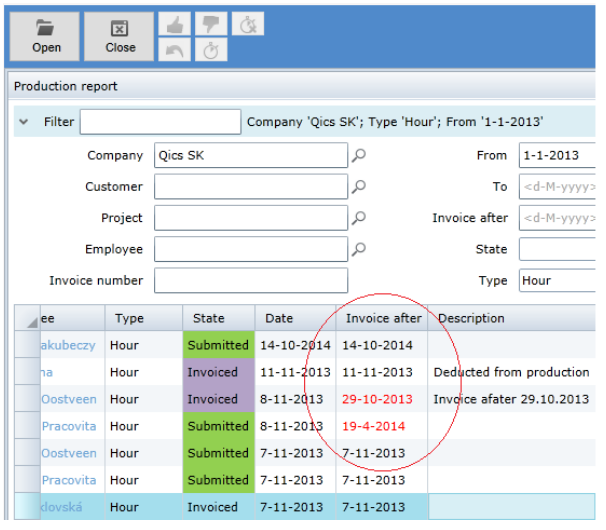

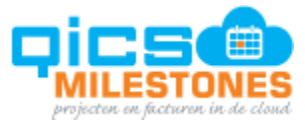

**16718 Extra columns added to the Customers page**

The customers overview page can now be customized to display the following columns:

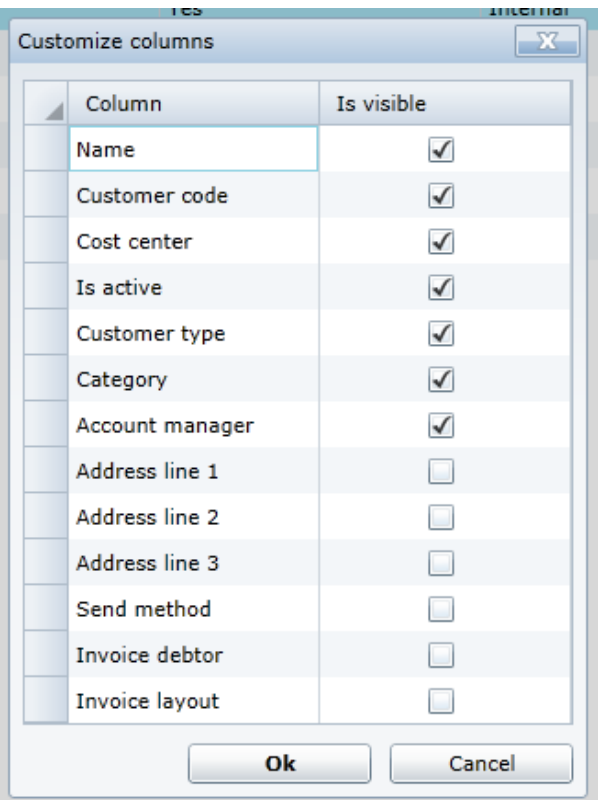

# **Releasenotes Version 51:**

**16511 The page 'Send invoices' should be used for all types of invoices**

The send method setting 'No sending' on the customer object was renamed to 'Manual' to imply, that invoices with this setting has to be printed and send to customer by normal mail.

The 'Send invoices' page reports all types of invoices with regard to the Send method setting (both Manual and Email). The user can manage sending invoices for both types of invoices from this page. There is a send action on the invoice context menu. When invoked, all invoices will be marked as sent, the invoices set up for sending by Email will then also be sent by email. Invoices marked for manual sending will only be marked as sent, the user needs to print and send them by himself. This can be done by selecting a set of invoices with manual sending and invoking Preview… action from the context menu. The invoices will be opened in PDF format which can be printed and sent.

'Mark as sent' and 'Mark as not sent' menu items only change the flag indicating whether the invoice was sent to customer. No actual sending is performed. For manual invoices the 'Mark as sent' function has the same effect as Send action.

The user can filter invoices in the 'Send invoices' page by the 'Send method' field. This, for example, enables users to send invoices with send method email first, and then process all invoices with manual send method.

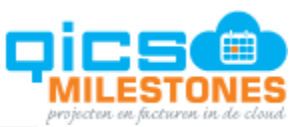

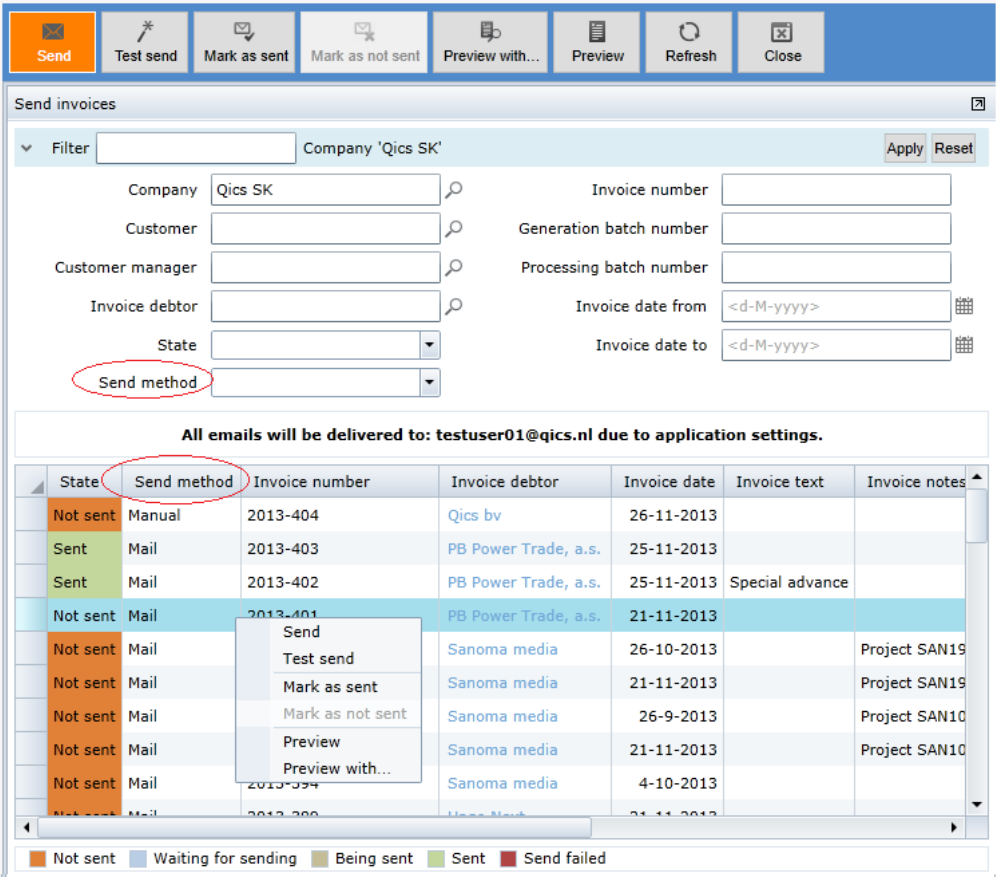

At the same time the 'Send state' column is added to the 'Edit invoices' page. The user user can now manage the invoices according to their sending state from the 'Edit invoices' page as well.

# **16440 [UST] Corrections of processed invoices**

When a mistake is found on an invoice that has already been processed in QicsMilestones, this invoice cannot be modified anymore. In this situation the user can select "Create correction invoice" from the context menu of the processed invoice. This operation will create a new Correction type invoice which is a negative copy of the original invoice. This correction invoice cannot be edited, or deleted. Corrections created this way are not considered as additions or deductions on WIP (Work in progress) report, but as corrections and are reported in Correction column of the WIP report. At the same time a new invoice is created in the state Proposed, which is an exact copy of the original invoice. The user can edit this new invoice to solve problems that were found on the invoice being corrected.

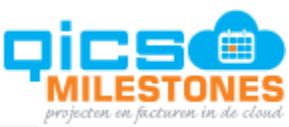

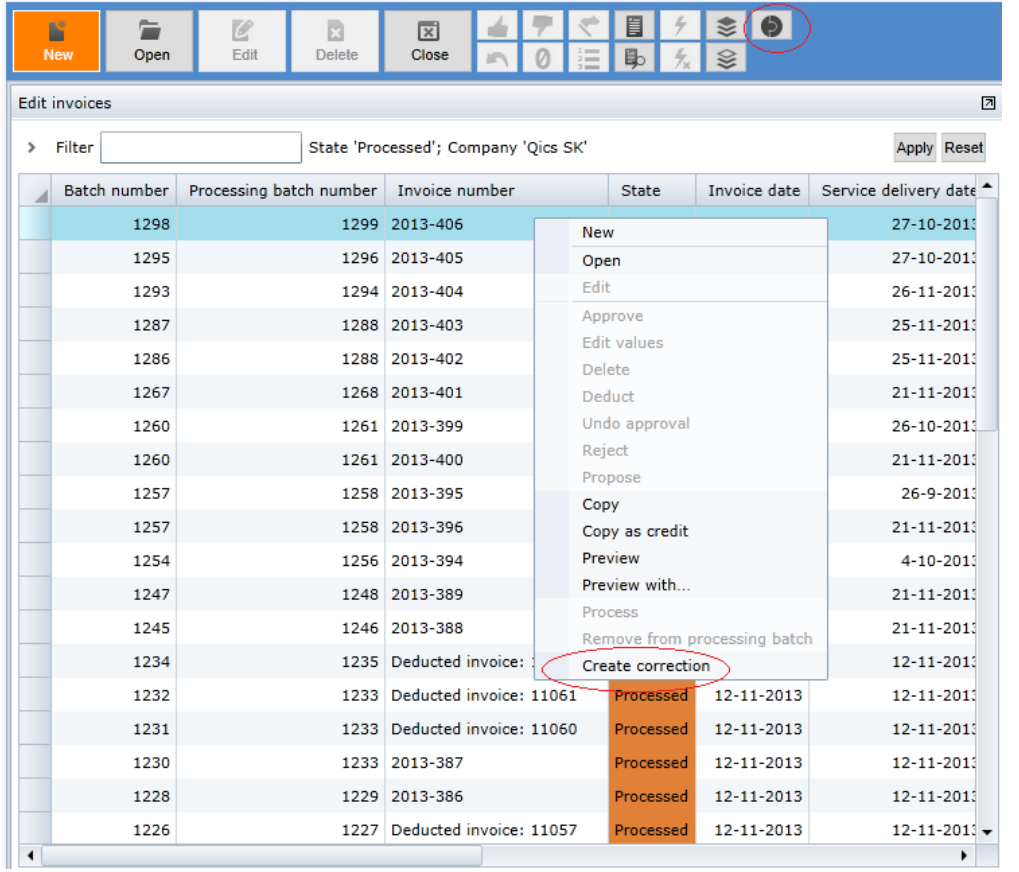

**16520 Ask whether to set 'invoice after' when deleting an invoice line**

When an invoice line is deleted from the invoice, the production entry on which the line was based will be turned back into the state approved. The next time the invoice generation is run, this entry will be invoiced again. If a time delay is needed before this entry will be picked up by the invoice generation, the "Invoice after" setting can be applied for the time entry. When invoice lines are deleted, the system will ask after which date they have to be picked up by invoice generation.

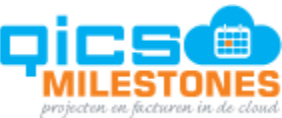

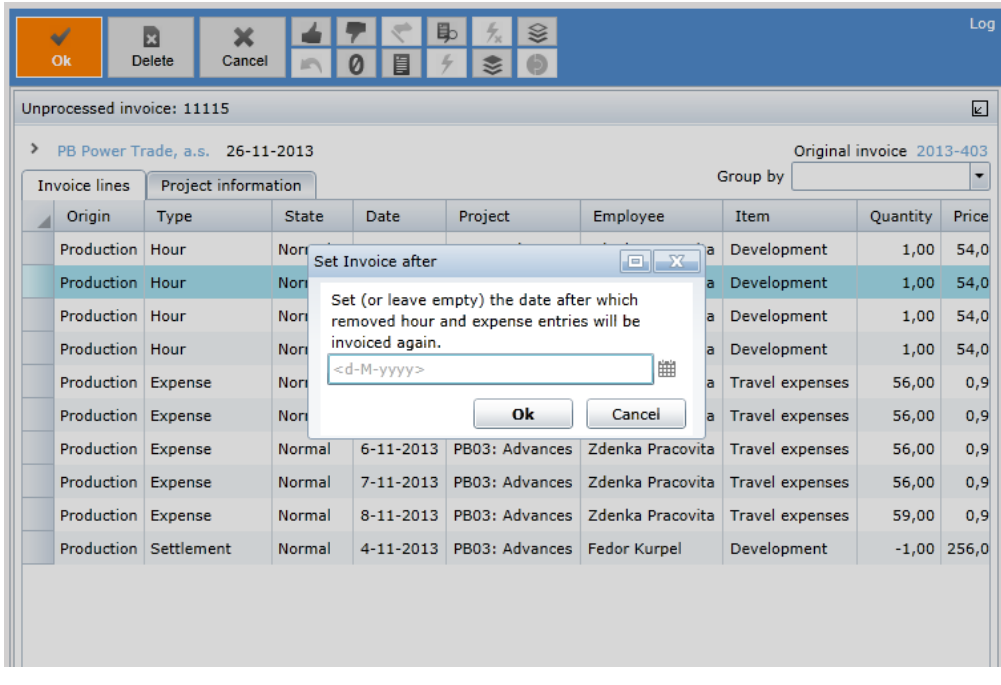

# **16519 Visualize the original invoice**

When an invoice is created as a copy of another invoice (using Copy, Copy as credit, Create correction functions), the new invoice will include a link to the original invoice:

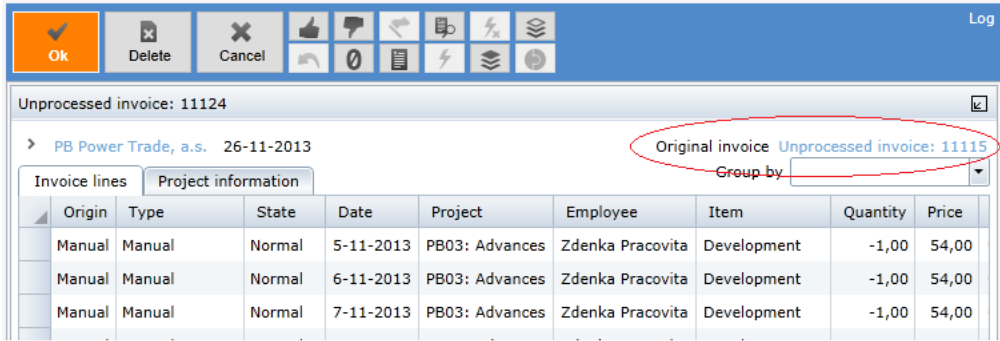

**16347 [P3.3] [RFC] The log window will show relevant information**

You wil find the audit log on the production entries (hours, expenses, installments) and invoices display entries:

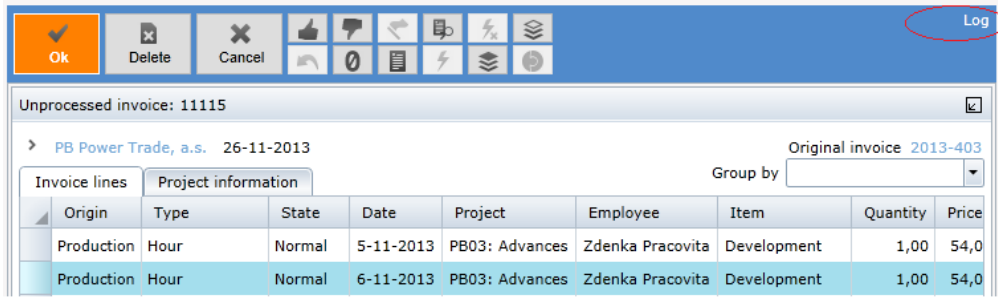

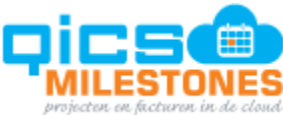

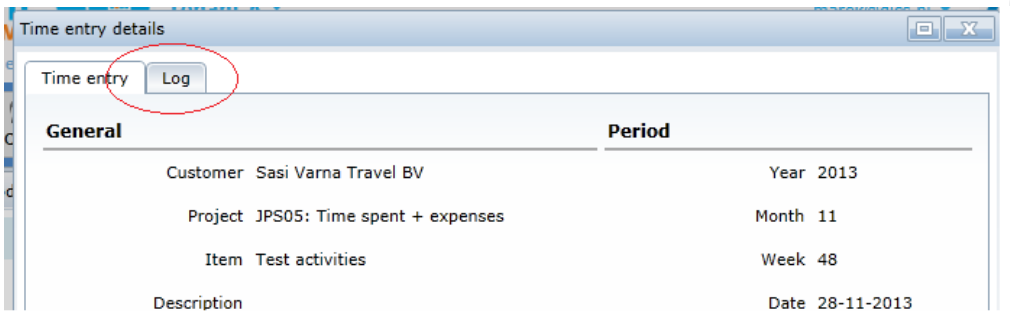

This log window displays information about changes that users and system processes made to each entry. The format and content of this window is changed in this version of QicsMilestones.

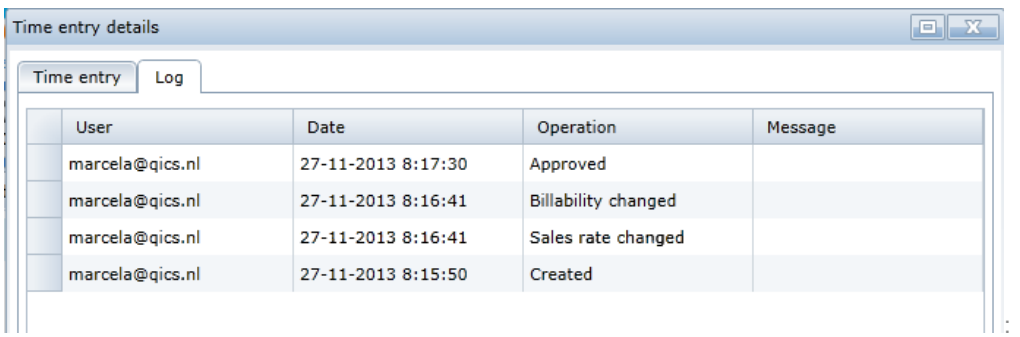

**16429 [P2.1] Monitoring page added for web api errors**

Errors that happen during the synchronization of QicsMilestones objects or exports of invoices can be seen on a new page in QicsMilestones. This page can be open in the system menu:

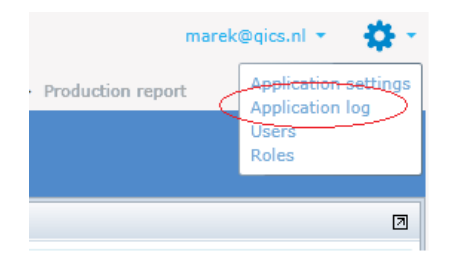

Users can find error messages using filters and delete messages that are not relevant anymore:

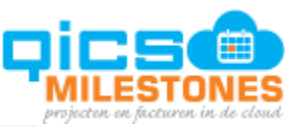

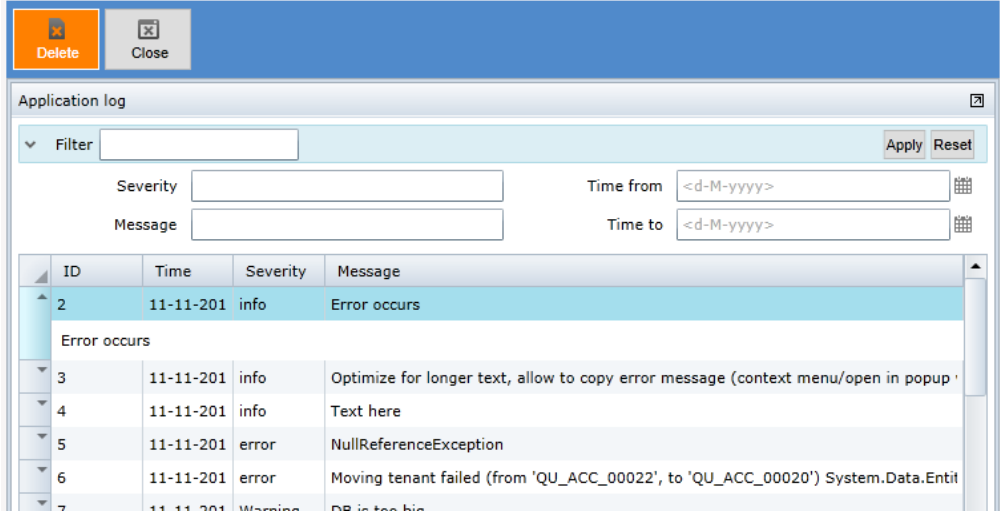

**16458 [P1] customer category field added to invoice layout query**

A customer category field can be used on invoice layouts.

# **16469 [P3.1] Grouping on approval per project has been made less confusing**

When grouping per project is selected (default) on Project approval page, a plain list of projects will be displayed instead of the treeview where projects were grouped by Customer:

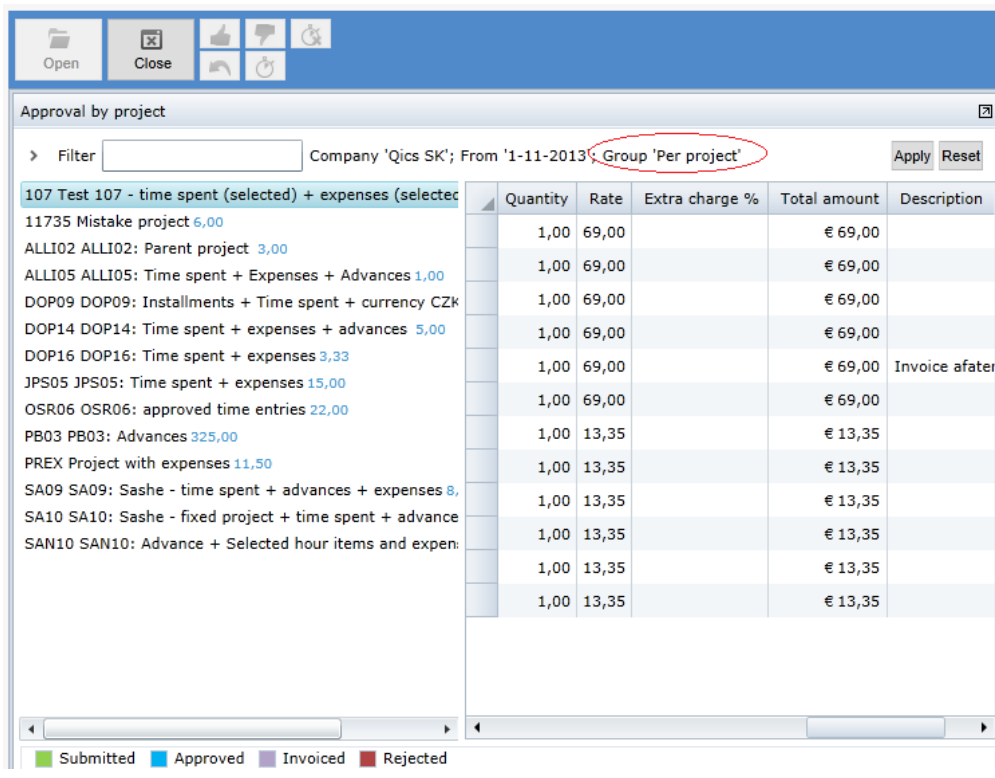

**16148 [P3.2] Project approval - displays total hours in multiselect**

The 'Project approval' page shows a total of hour quantities that are selected in the page.

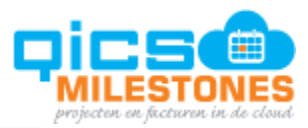

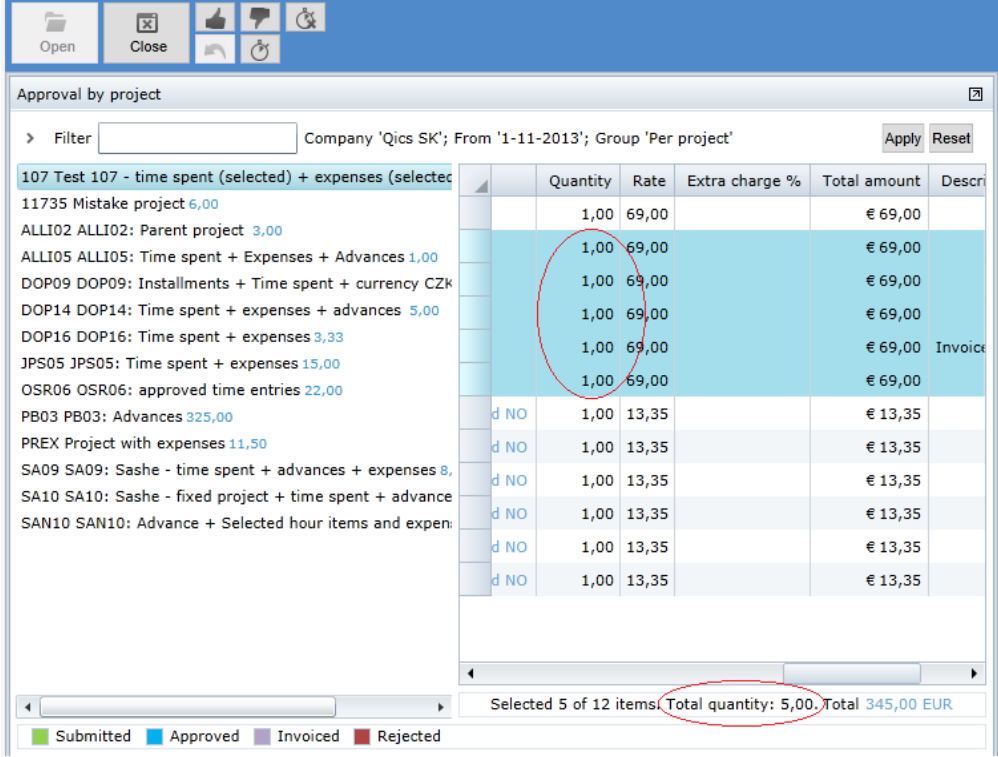

# **Releasenotes Version 50:**

**16325 [P2] New project option: Restricted time entry to applicable tasks**

There is a new setting on the Project settings page:

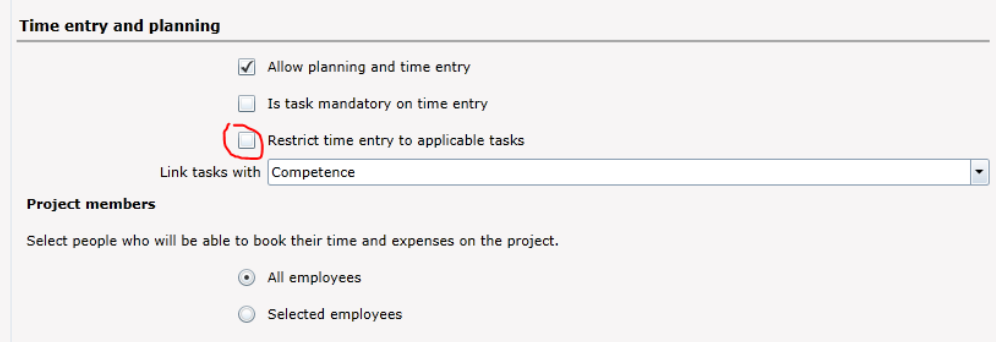

When this setting is checked, the employee can only select tasks in the time entry, which are linked to him in the project planning. For example, if tasks are linked with competences, the employee will only be able to write tasks that are linked with one of his/her competences. If tasks are linked directly to employees, the employee will only be able to write time on tasks linked directly to him/her.

# **16369 Invoice number added to columns and filter on production report**

In the production report the user can see the invoice number of the invoice on which the production entry was invoiced. Actions (such as Approve, Undo approve, Reject) could also be performed on the production report now.

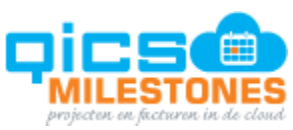

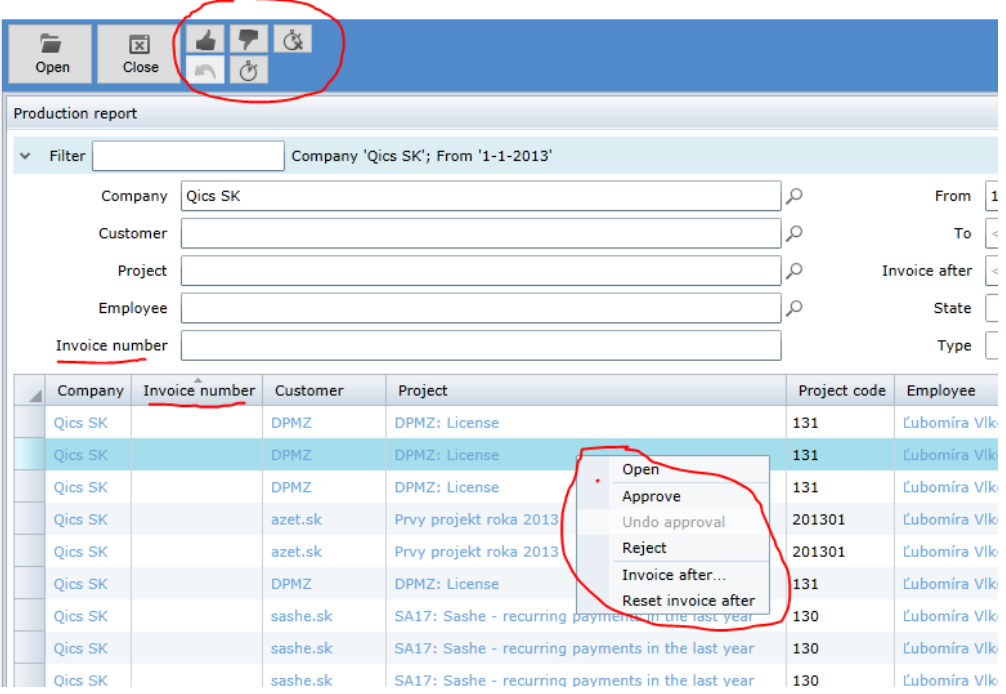

# **16378 Hour type items allowed on installments**

Installments (fixed and recurring) could previously only be linked to expense type items. Now the hour type items can be used too.

# **16464 Invoice number will not be assigned to deducted invoices during invoice processing**

Invoices on which all lines are deducted will not be assigned to an invoice number during processing. When they are processed in QicsMilestones, their state will be Processed, but invoice number property will indicate that the invoice is deducted.

# **16465 Combobox shows task on time entry popup even if it is empty**

If there was no task created on the project planning, the task dropdown was hidden on time entry. Therefore the employee can't see that there are no tasks, when the project tasks are mandatory. In the new version the user sees the empty task dropdown, which better indicates the absence of an applicable task.

#### **16319 Changed logic of user deletion**

When a user has been deleted from one tenant in QicsMilestones, it was deleted from the entire system. The user was also no longer able to log in to any other tenant. In the new version, the Delete button only removes the user from the current tenant, the user can still log in to other tenants.

# **Releasenotes Version 49:**

#### **16421 Priority Field in Project Planning**

There is a new Priority field in project planning. The user can assign numeric priorities to tasks in different views, such as Planning or Task board.

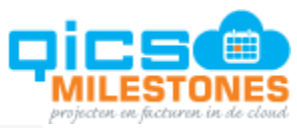

| <b>【图】 【图】 【图】</b><br>雦<br><b>Display weeks</b> |           |                           |    |             |                |                                    |                |  |
|-------------------------------------------------|-----------|---------------------------|----|-------------|----------------|------------------------------------|----------------|--|
| > Filter Company 'Qics SK'                      |           |                           |    |             |                |                                    |                |  |
|                                                 | Customer  | Project                   | D  | Τа          | Priority       | Task name                          | Competence     |  |
|                                                 | Doprastav | DOP08: Recurring + time   |    | P           | 7 <sup>1</sup> | Nice home page tile                | C# developer   |  |
|                                                 | Doprastav | DOP08: Recurring + time   |    | P           |                | 6 Page layout displayed whe        |                |  |
|                                                 | Rvanair   | RYA19: Time spent + Ex    |    | $\mathbb P$ |                | 4 Add totals to WIP page           | Driving        |  |
|                                                 | Oics by   | QicsUnity - Invoicing pac |    | P           |                | 3 IPESOFT SKEI                     | Eating         |  |
|                                                 | Doprastav | $DOP14$ : Time spent + ex |    | P           |                | 3 Add IsExported                   |                |  |
|                                                 | Doprastav | DOP08: Recurring $+$ time |    | P           |                | 3 Add project manager              | <b>Driving</b> |  |
|                                                 | Doprastav | DOP08: Recurring + time   | L٦ | $\mathbb P$ |                | 3 Report parameters issues Driving |                |  |
|                                                 | Qics by   | QicsUnity - Invoicing pag |    | ⇙           |                | 2 QicsUnity - Invoicing page       |                |  |
|                                                 | Rvanair   | $RYA19$ : Time spent + Ex |    | P           |                | 2 Add extra columns to WIP Driving |                |  |
|                                                 | Ryanair   | RYA19: Time spent + Ex    |    | P           |                | 2 Home page tile                   |                |  |
|                                                 | Oics by   | QicsUnity - Invoicing pac |    | P           |                | $1 \vert 1$                        |                |  |
|                                                 | Doprastav | DOP09: Installments + T   |    | $\mathbb P$ |                | 1 Project manager cannot ap        |                |  |
|                                                 | Ryanair   | RYA15: time spent (selec  |    | ୰           |                | 0 QicsPlanner integration iss      |                |  |
|                                                 | Donesetsu | DODDR, Documing 1 Hims    |    |             |                | E. Time onto window<br>20.122      |                |  |

**16117 Service delivery date (WIP) added to filter and column in Edit invoices**

The 'invoiced service delivery date' has been added to the filter section of the 'Edit invoices' page and as a new column in the invoices overview. The user can filter and sort on this field now.

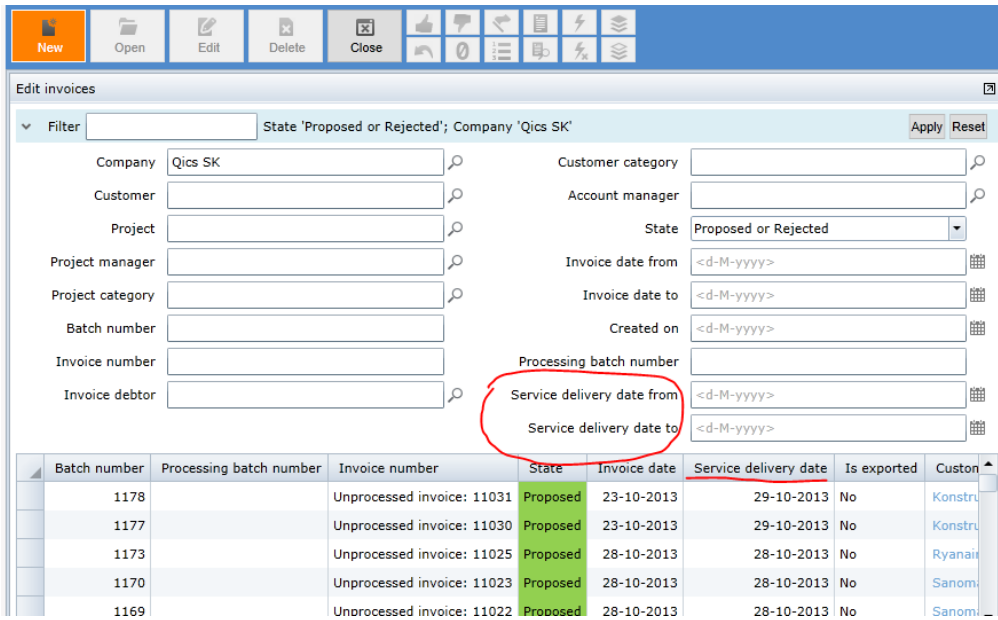

# **16303 Report parameter default**

When opening QicsMilestones reports, the system provides default values for certain parameters, such as Date from and Date to, Company and so on. The last parameters used will be remembered for each report, the user doesn't have to select the same parameter again when he opens the same report multiple times in a session.

# **16362 Totals added to WIP page**

The columns Production, Added, Deducted and Invoiced now have total values displayed on WIP report:

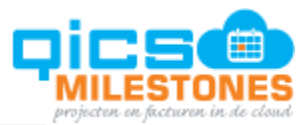

Home » Project planning: QUIN - QicsUnity - Invoicing pages » Taskboard » Edit invoices » Reports » Work in progress

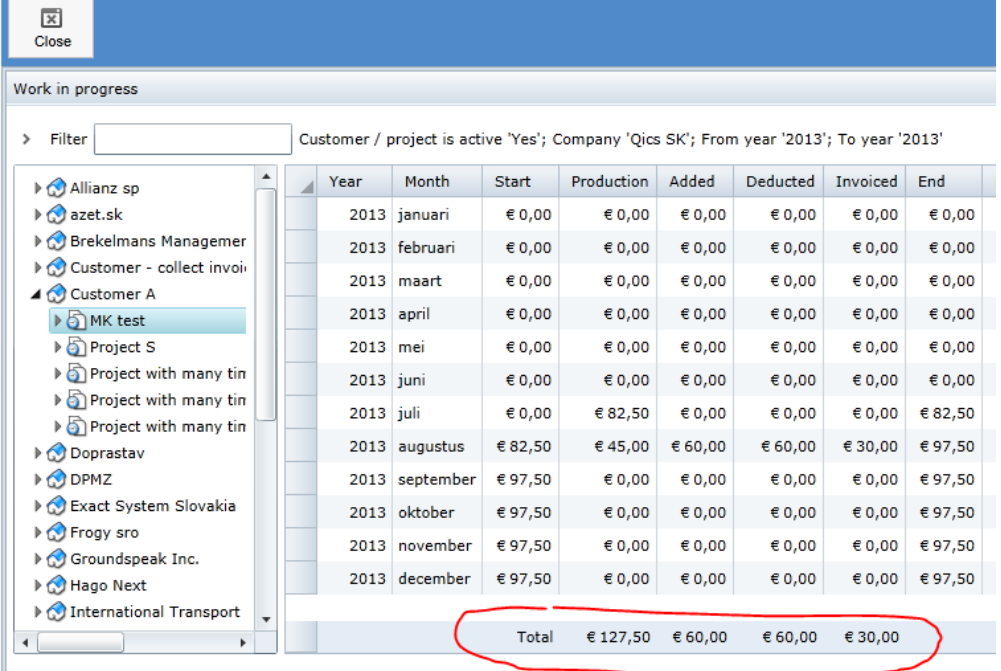

**16368 Project code filter and column added to Production report**

The user can filter and sort based on 'Project code property' in the production report:

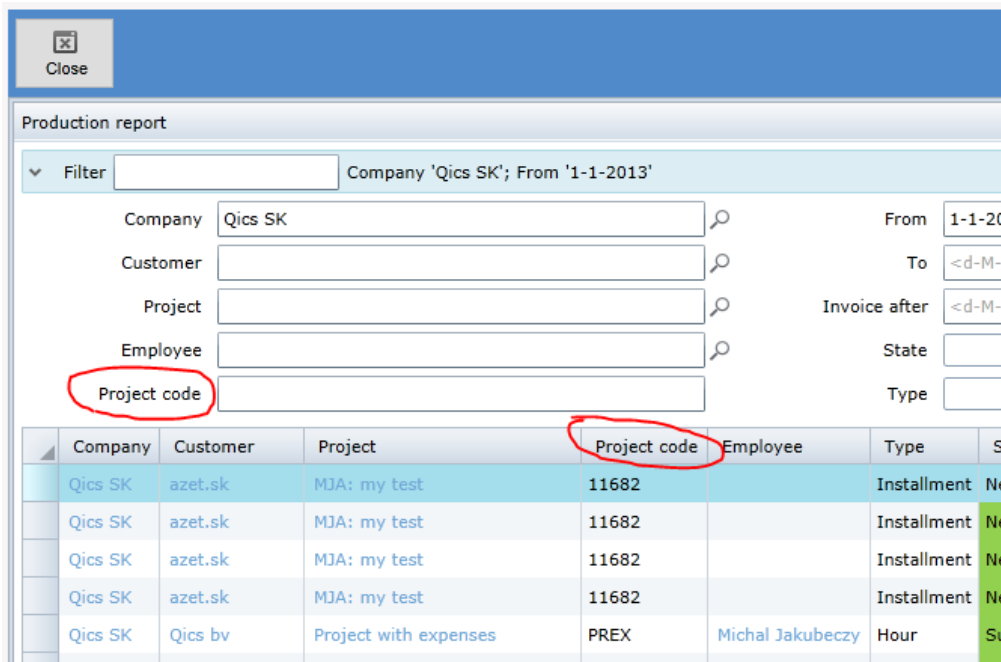

#### **16373 Last used or first applicable task automatically selected**

When time is written on a project which have tasks mandatory, the task field is pre-filled automatically. Application fills in the task that was previously used with the same project and employee. If there is no time written previously for the given project, the system selects the first applicable task for the employee.

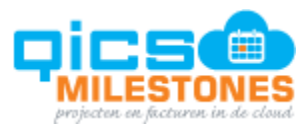

# **16375 Budget related columns added to planning**

- Budget hours remaining: Budget hours time spent
- Budget amount remaining: Budget amount (time spent \* rate)

These new columns don't take the 'Work remaining field' into account.

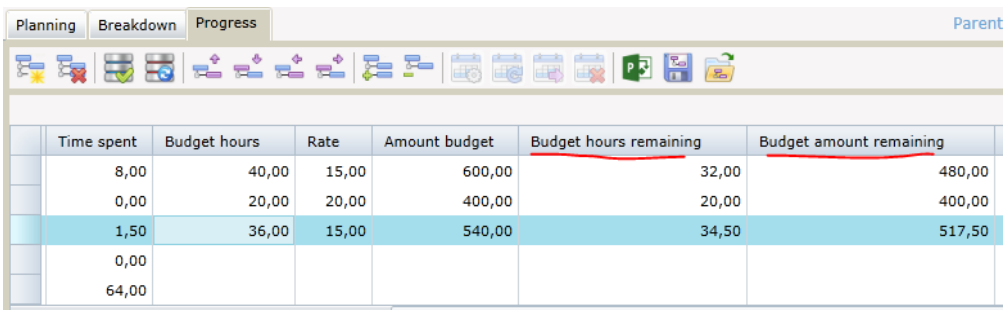

**16377 Production employee field added to invoice layout query**

Invoice layouts can be built in QicsMilestones using fields provided by the standard invoice layout query. Apart from the invoice line employee, this query now also includes the production employee field.

# **Releasenotes Version 48:**

**16288 Add 'Invoice after' setting to production entries**

There is a new setting available in the project approval section. The user approving the production entries can specify when the entry is supposed to be picked up by the invoice generator. This new feature is useful when time spent on a project can't be invoiced in the current period, but should wait for the next period to be invoiced.

The user can invoke 'Invoice after' at all levels of the approval pages (week/day) from the context menu of the selected entry:

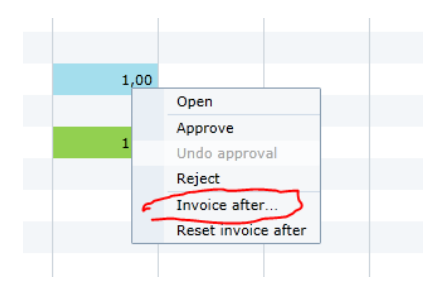

This will open the 'Invoice after' popup, which will modify all selected time entries:

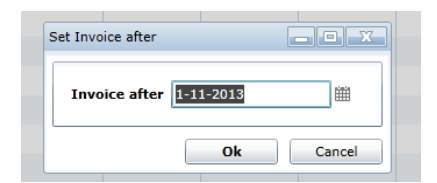

The user can also edit this value for each time entry in the Time entry details window:

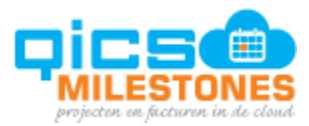

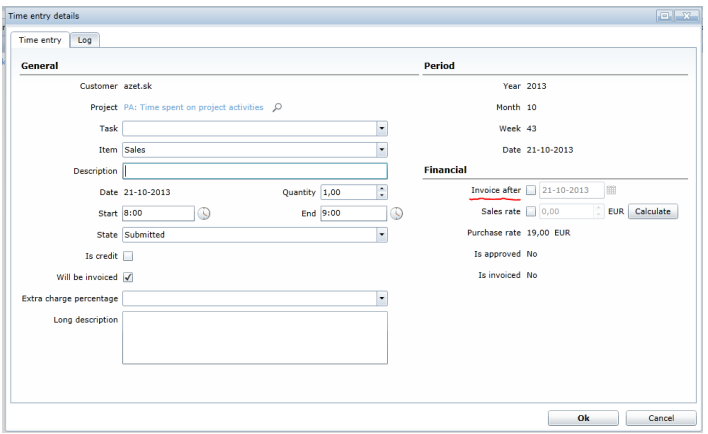

When the user wants to lookup entries with delayed invoicing, the next pages will have a new filter and column for working with the new setting:

- Production report
- Approval by project
- Approval by installments

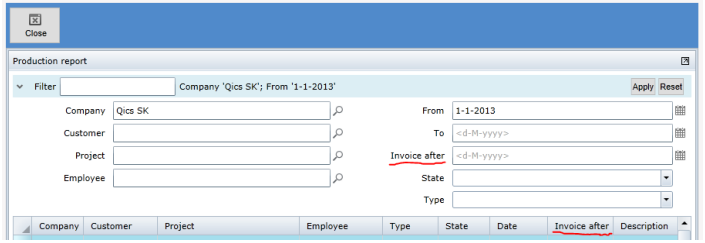

The column has to be added to the page via Customize columns function.

# **16287 Add extra columns to WIP page regarding the restbudget**

The Work in progress report is extended with two new columns:

- Remaining budget = Project budget amount Invoiced amount
- Budget difference = WIP End balance Remaining budget

These columns are not displayed by default, the user can add them to the page via Customize columns function:

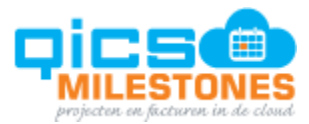

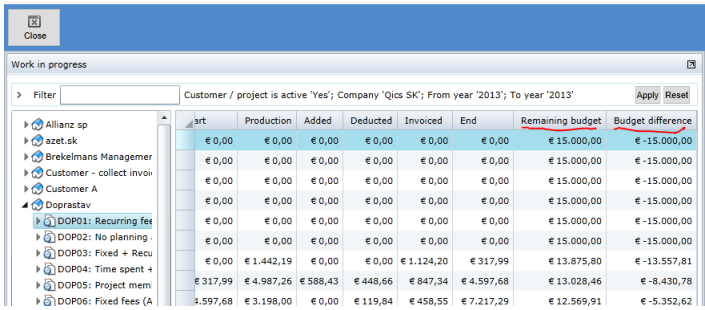

# **Releasenotes Version 47:**

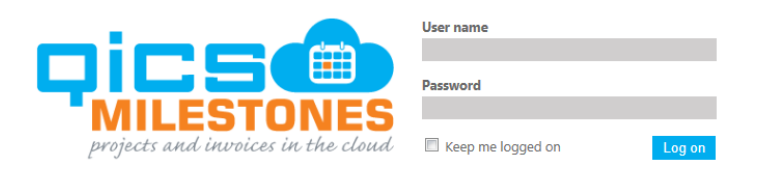

#### **16203 Redesign logon page**

**16167 Hide tenant list if only one tenant accessible for the user** If you have one tenant, the tenant name will not be shown. If you have multiple tenants, the accessed tenant will be shown and you'll be able to access the other tenants by a pulldown menu.

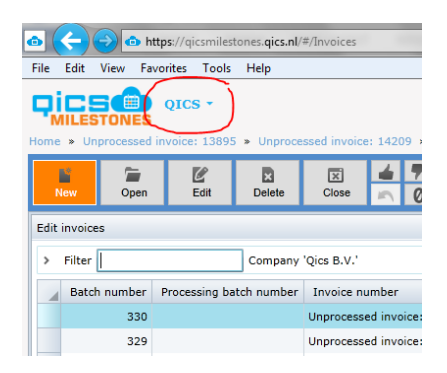

**16096 Extended columns and changed filter options at entity picker for project customer** When the user selects a customer for a project, the popup window only showed a very limited set of columns and allowed the user to filter on customer.

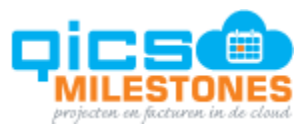

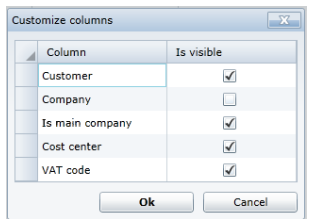

The set of available customer columns is now extended to following set:

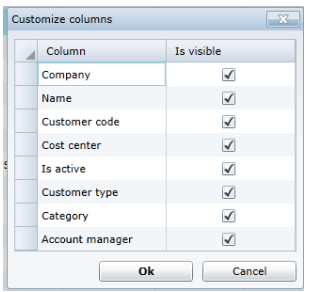

**16112 Add 'invoice text field' to invoice header** The invoice header has been extended so the 'invoice text field' can be added. You can use this field to add an invoice description to the front page of the invoice.

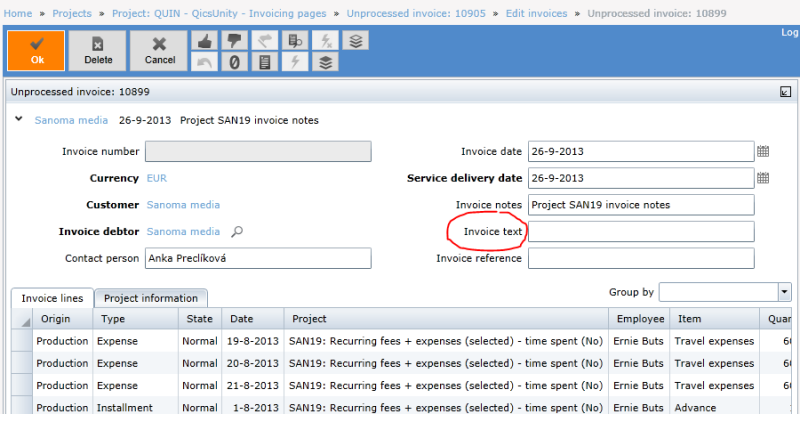

**16119 Correct amounts are shown at the invoice totals** All Edit invoice pages will have surcharges included.

**16120 Tasks can be directly linked to an employee** A task can be linked directly to an employee. This restricts the assignment to this employee only. Further, budgets can be created for employees, by choosing 'Budget per task' on<br>the project page and assigning employees to each task. the project page and assigning employees to each task.<br>
Home > Unprocessed invoice: 10899 > Edit invoices > Projects > Project: PRTAS - Project with task required WITH test layout > Proj

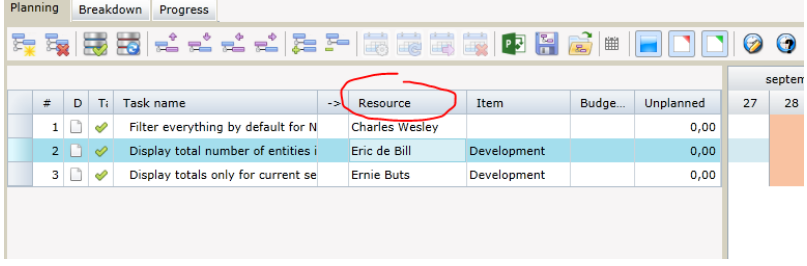

Pagina 61 van 62

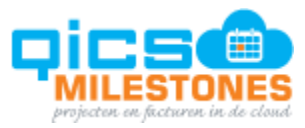

**16143 Writing advances on 'hour type items' allowed** Previously it was only possible to assign advances to 'expense type items'. Now 'hour type items' can be also assigned to advances.

**16145 Add employee link to advances and installments** Advances and installments can be linked to employees on the project page. Previously it was only possible to link employees to installments or advances on the detail page.

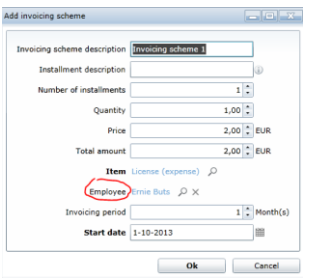

**16255 'Address line 3 property' added to Customer address** Because some of the external systems we connect to, such as EOL, have an 'Address line 3 property', we added this property to QicsMilestones.

**16100 'Is exported column' is added to 'Edit invoices page'** On the 'Edit invoice page' there is a new column that indicates if the invoice was successfully exported to the connected bookkeeping system. This column is initially hidden, but can be added to the page by using the 'Customize columns function'.

**15653 Add support for invoice preview using different layouts** Invoices can be rendered by any invoice layout saved in the application, not only by the layout chosen by the settings. There is a new function 'Preview with…' in the context menu of invoice:

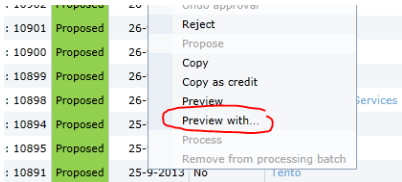